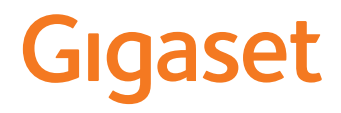

# GL590

La versión más actual de las instrucciones de uso está disponible en [www.gigaset.com/manuals](http://www.gigaset.com/manuals)

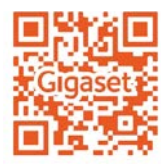

×

# **Tabla de contenidos**

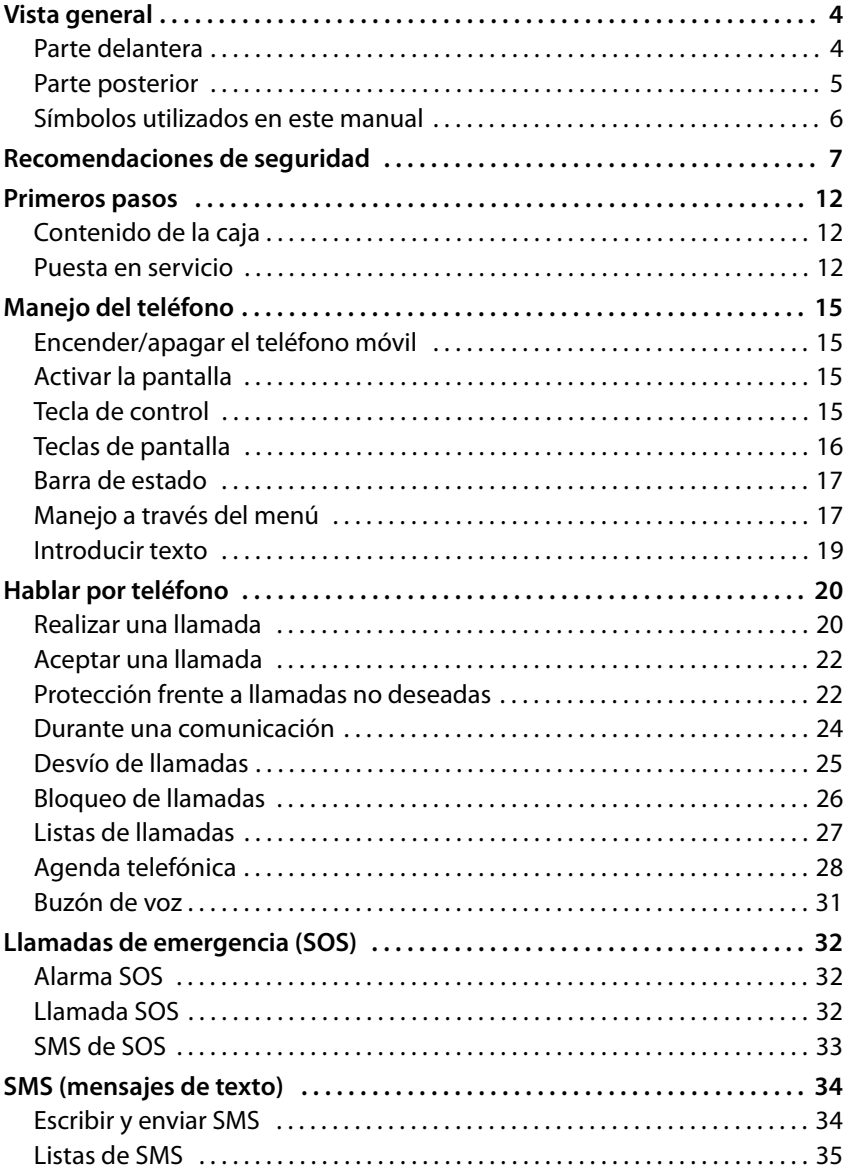

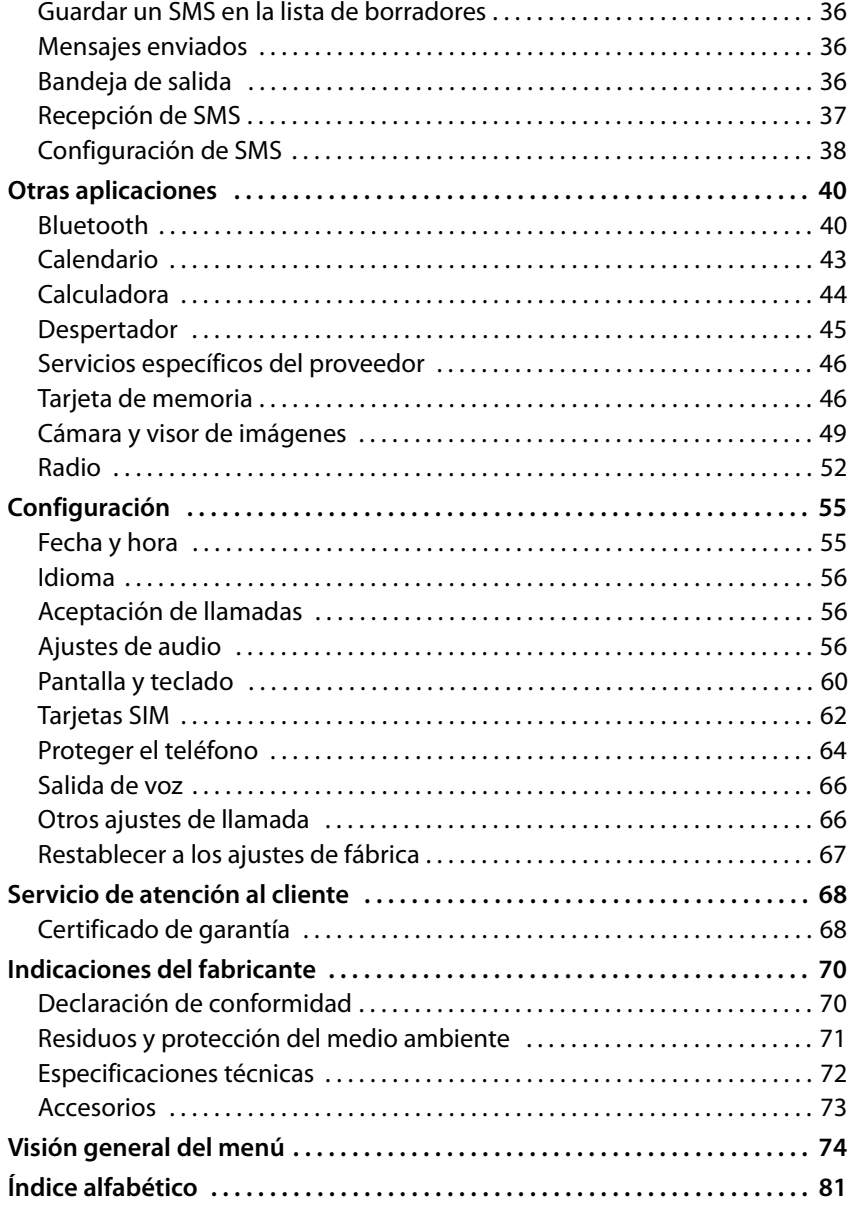

# <span id="page-3-0"></span>**Vista general**

### <span id="page-3-1"></span>**Parte delantera**

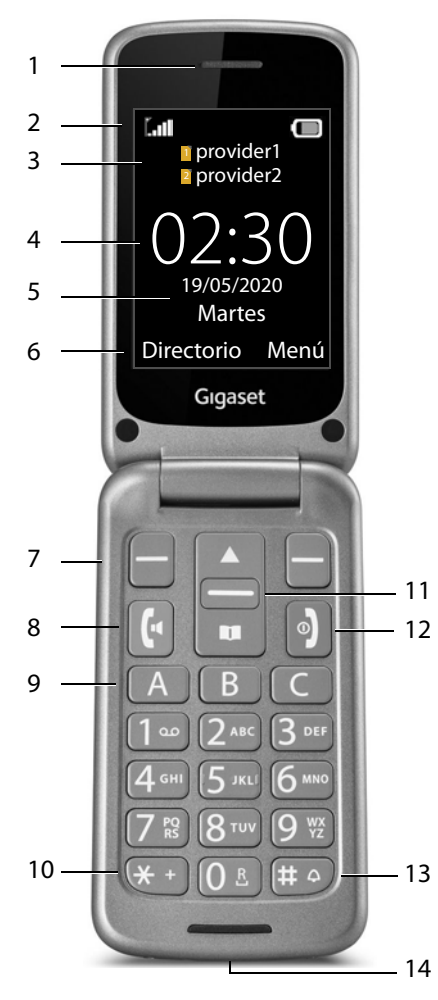

- **1 Auricular**
- **2** Barra de estado  $(+)$  [p. 17\)](#page-16-2)
- **3 Operador de red de las tarjetas SIM 1 y 2**
- **4 Hora** (→  $p. 55$ )
- **5** Fecha ( $\rightarrow$  [p. 55\)](#page-54-2)
- **6** Funciones de pantalla  $(+)$  p. 16)
- **7** Teclas de pantalla  $(+)$  p. 16) Seleccionar funciones de pantalla según el contexto
- **8 Tecla de descolgar**  Aceptar una llamada; marcar número; abrir la lista de llamadas
- **9 Teclas de marcación directa**  $(4 p. 21)$  $(4 p. 21)$ Números de marcación rápida
- **10 Tecla asterisco** Introducir \* o + (para llamadas internacionales)
- 11 Tecla de control  $($   $\rightarrow$   $p. 15)$ Abrir la agenda telefónica; abrir el menú SMS; desplazarse por menús y listas
- **12 Tecla de colgar, encender/ apagar**

Finalizar la comunicación; cancelar una función; volver al menú; encender/apagar el teléfono

#### **13 Tecla almohadilla**

Cambiar entre activar/desactivar la vibración (pulsar **prolongadamente**)

#### **14 Conexión micro USB**

Conectar el cable USB para la transmisión de datos o para la carga

#### <span id="page-4-0"></span>**Parte posterior**

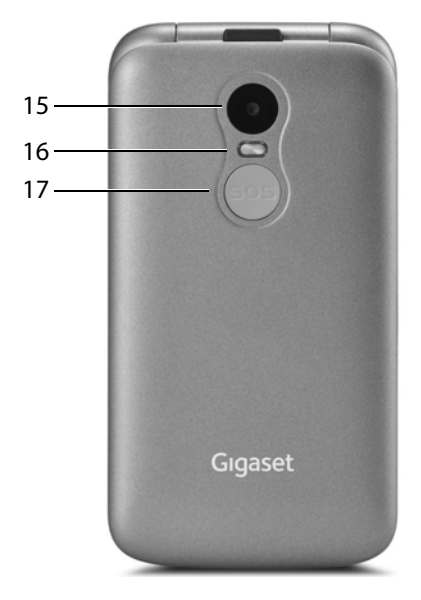

- **Cámara**
- **Flash para la cámara**
- **Tecla SOS** Iniciar llamada de emergencia

### <span id="page-5-0"></span>**Símbolos utilizados en este manual**

#### **Iconos**

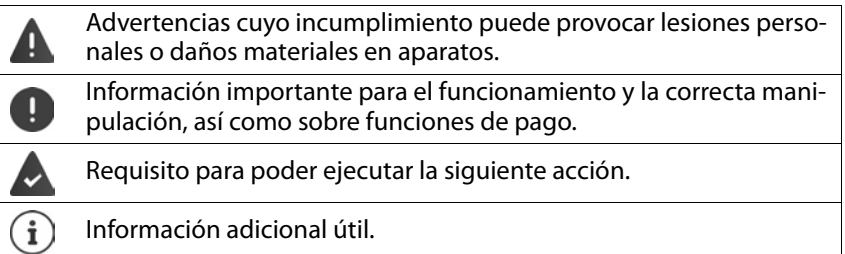

#### **Procedimientos**

**Ejemplo:** Ajustar el idioma de la pantalla

**A** Menú ▶  $\begin{bmatrix} 1 \\ 2 \end{bmatrix}$  Ajustes > OK ▶  $\begin{bmatrix} 1 \\ 3 \end{bmatrix}$  Ajustes del teléfono ▶ OK ▶  $\begin{bmatrix} 1 \\ 3 \end{bmatrix}$  Ajustes **de idioma ▶ OK ▶ Idioma ▶ Selecc. ▶ [Calleccionar el idioma deseado**  $\triangleright$  OK ( $\odot$  = seleccionado)

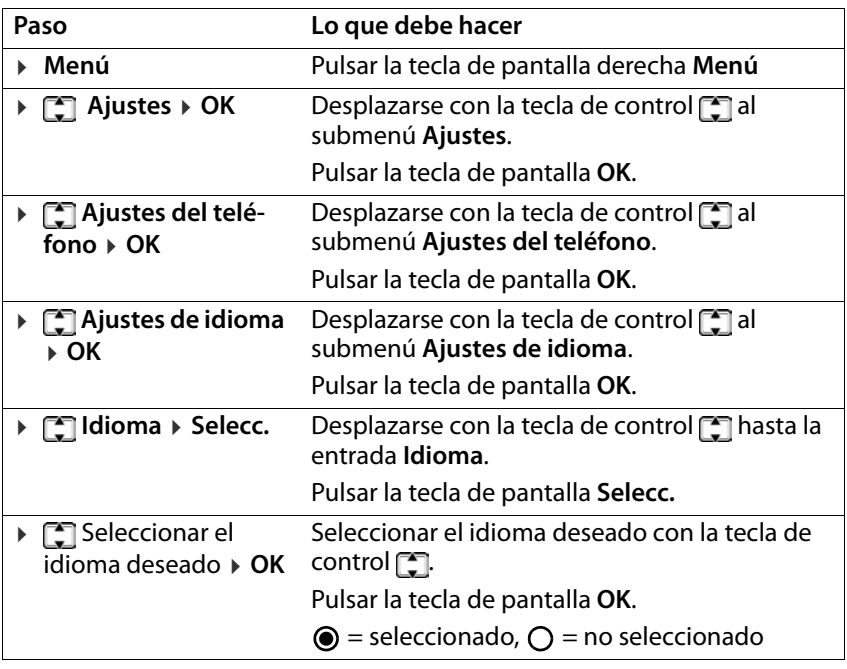

# <span id="page-6-0"></span>**Recomendaciones de seguridad**

Lea detenidamente las siguientes recomendaciones de seguridad. En caso de no tener en cuenta esta información, podrían producirse daños personales y materiales, así como infringirse la leyes vigentes.

Explique a sus hijos el contenido de este documento, así como los posibles riesgos que podrían derivarse del uso de este aparato.

- **Instrucciones generales**<br>• Por su propia seguridad, utilice exclusivamente para su teléfono accesorios originales Gigaset. El uso de accesorios no compatibles puede dañar el teléfono móvil y provocar situaciones de peligro. Los accesorios originales se pueden solicitar al servicio de atención al cliente de Gigaset (véase [Servicio de atención al cliente](#page-67-2)<br>  $\rightarrow$  [p. 68\)](#page-67-2).
- El teléfono móvil no es impermeable. Por consiguiente, el dispositivo y sus accesorios no deben guardarse ni cargarse en espacios húmedos (p. ej., cuartos de baño, duchas o cocinas). La lluvia, la humedad y los líquidos de cualquier tipo pueden contener minerales que pueden provocar corrosión en las conexiones eléctricas. Durante la carga existe peligro de que se produzcan descargas eléctricas, fuego u otros daños.
- El margen de temperaturas admitido para la carga y el uso: 10-40 °C. Las temperaturas elevadas pueden reducir la vida útil de los aparatos electrónicos, dañar la batería y deformar o fundir piezas de plástico. Si el teléfono móvil se utiliza o se guarda en condiciones de muy bajas temperaturas, es posible que, en determinados casos, se forme condensación en el interior del dispositivo y que se produzcan daños.
- El teléfono móvil no se debe utilizar ni guardar en lugares polvorientos o sucios. El polvo puede ser la causa de un mal funcionamiento del teléfono móvil.
- En entornos expuestos a peligro de explosión, apague su teléfono móvil y tenga en cuenta todas las advertencias. Los entornos expuestos a peligros de explosión son también aquellos lugares en los que normalmente se recomienda apagar los motores de los vehículos. En estos lugares, la emisión de chispas puede causar explosiones o incendios que podrían ocasionar daños personales e incluso podrían poner en peligro su vida.

Dichos entornos son, entre otros: gasolineras, fábricas de productos químicos, instalaciones de transporte o de almacenamiento de productos químicos peligrosos, en los cuartos de máquinas de los barcos, o en áreas en las que el aire contenga sustancias químicas o partículas finas (p. ej., partículas de polvo o de metal pulverizado).

• Queda terminantemente prohibido cortocircuitar la batería y desmontar o modificar el teléfono móvil; podrían producirse daños personales, descargas eléctricas, incendios o daños de mayor envergadura.

#### **Batería y proceso de carga**

Puede existir un cierto riesgo de explosión si el cambio de la batería no se lleva a cabo de manera adecuada. Las baterías usadas se han de desechar según las indicaciones (capítulo

[Residuos y protección del medio ambiente](#page-70-1) → [p. 71\)](#page-70-1).

- Nunca queme ni caliente las baterías. No las deseche en entornos expuestos a altas temperaturas con peligro de incendio, para evitar que se derrame el líquido que contienen, sobrecalentamiento, explosiones o incendio. No desmonte, suelde ni modifique la batería. No guarde la batería en entornos sometidos a fuertes impactos mecánicos.
- No utilice objetos afilados, como destornilladores, para tocar o perforar la batería. Existe peligro de que el líquido de la batería se derrame, de que la batería se sobrecaliente o de que se prenda fuego y arda. Está terminantemente prohibido aplastar, calentar o quemar baterías.
- Si el electrolito de la batería entra en contacto con los ojos se podría perder la visión. Si le entrara electrolito en los ojos, no se los frote con la mano. Lave inmediatamente el ojo afectado con agua corriente y acuda al médico. Si el electrolito entra en contacto con la piel (o con la ropa), existe peligro de sufrir quemaduras. Lave inmediatamente la piel o la prenda de vestir afectada con jabón y agua corriente y, de ser necesario, acuda al médico.
- Nunca utilice las baterías con un fin distinto al indicado. No utilice jamás una batería dañada. Si la batería se calienta durante el uso, la carga o el almacenamiento, si cambia de color o de forma o si pierde líquido, tendrá que cambiarla de inmediato por una batería nueva por motivos de seguridad.
- La temperatura de la batería aumenta durante el proceso de carga. No guarde la batería junto con productos inflamables en el mismo cajón; existe peligro de incendio.
- 
- No deje la batería cargando durante más de 12 horas.<br>• El dispositivo únicamente debe cargarse en espacios interiores. No hable por teléfono durante el proceso de carga y no lo utilice.<br>• Durante la carga, la toma de corriente debe estar fácilmente accesible.<br>• Durante una tormenta existe riesgo de descarga eléctrica.<br>• No utilice el cargador si el cable d
- 
- 
- tiene colocada la batería; en estos casos existe el riesgo de descarga eléctrica e incendio.

#### **Auriculares**

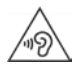

Los volúmenes muy altos pueden provocar daños en el oído.

Escuchar música o hablar por teléfono con los auriculares con un volumen alto puede resultar incómodo y dañar el oído de forma permanente. Para evitar la pérdida de capacidad auditiva, evite intensidades de sonido elevadas durante espacios de tiempo prolongados.

- Si utiliza auriculares cuando camina o corre, asegúrese de que el cable no se enrolle alrededor de su cuerpo o de algún objeto.
- Utilice los auriculares exclusivamente en entornos secos. La electricidad estática que se acumula en los auriculares podría descargarse en sus oídos en forma de descarga eléctrica. La electricidad estática acumulada se puede descargar tocando los auriculares con la mano o poniéndolos en contacto con metales desnudos antes de conectarlos al teléfono móvil.

- **Uso en hospitales/dispositivos médicos**<br>• El funcionamiento de dispositivos médicos cerca del teléfono móvil podría verse afectado. Tenga en cuenta las particularidades técnicas de su entorno, p. ej., en clínicas.
- Si utiliza un dispositivo médico (p. ej., un marcapasos), consulte al fabricante del mismo antes de utilizarlo. El fabricante del producto le informará sobre la inmunidad del equipo en lo que respecta a fuentes de energía externas de alta frecuencia.
- Marcapasos y desfibriladores automáticos implantables: Al encender el teléfono móvil, asegúrese de que la distancia entre el mismo y el implante es, al menos, de 152 mm. Para reducir las posibles interferencias, utilice el teléfono móvil en el lado opuesto al del implante. Si se produjeran interferencias, apague el teléfono móvil de inmediato. No guarde el teléfono móvil en el bolsillo de la camisa.
- Audífonos e implantes cocleares: Algunos dispositivos inalámbricos digitales pueden provocar fallos en el funcionamiento de audífonos e implantes cocleares. Si se produjera algún fallo de funcionamiento, póngase en contacto con el fabricante de estos productos.
- Otros dispositivos médicos: Si usted o las personas que le rodean utilizan otros dispositivos médicos, consulte al fabricante de los mismos si están protegidos contra las señales de radiofrecuencia del entorno. También puede consultar a este respecto con su médico.

#### **Recomendaciones de seguridad**

- **Llamadas de emergencia**<br>• Asegúrese de que el teléfono móvil está encendido y conectado a la red GSM. De ser necesario, marque el número de emergencias y mantenga la comunicación.
- 
- Notifique al empleado de la central de emergencias su ubicación. No finalice la comunicación hasta que el empleado de la central de emergencias se lo pida.

**Niños y mascotas**<br>• Guarde el teléfono móvil, las baterías, los cargadores y los accesorios fuera del alcance de niños y mascotas. Los niños y/o las mascotas podrían tragarse las piezas pequeñas, con el consiguiente riesgo de asfixia y otros peligros. Los niños únicamente deben utilizar el teléfono móvil bajo la supervisión de los adultos.

# **Aviones, vehículos y seguridad vial** • Apague el teléfono móvil en el avión.

- Tenga en cuenta las restricciones y normativas vigentes. Los aparatos inalámbricos pueden provocar interferencias en los equipos técnicos del avión. Si utiliza el teléfono móvil, siga las instrucciones del personal de vuelo.
- Como conductor, lo más importante es: la seguridad vial y la seguridad del resto de usuarios de la vía pública. El uso del teléfono móvil mientras conduce puede distraerle y provocar situaciones de peligro. Además, puede estar infringiendo las leyes vigentes.

# **Tarjeta SIM, tarjeta de memoria y cable de conexión de datos** • No extraiga la tarjeta del teléfono móvil mientras se están enviando o recibiendo

datos: podrían perderse datos o el teléfono móvil o la tarjeta de memoria podrían sufrir daños.

- **Equipos defectuosos** La reparación de este equipo debe llevarla a cabo exclusivamente personal de mantenimiento debidamente cualificado.
- Deseche los aparatos defectuosos o encargue su reparación a nuestro servicio de atención al cliente; estos aparatos podrían causar interferencias en otros servicios inalámbricos.
- Si se golpea el teléfono de forma brusca, p. ej., si se cae al suelo, la pantalla podría romperse, así como el circuito electrónico y las piezas interiores sensibles.
- No utilice el aparato si la pantalla está agrietada o rota. Las astillas de cristal o de plástico pueden provocar lesiones en las manos o el rostro.
- Si se constata un mal funcionamiento del teléfono móvil, la batería o los accesorios, póngase en contacto con el servicio técnico de Gigaset para su inspección.

- **Más información importante**<br>• Nunca dirija el flash directamente a los ojos de personas o animales. Si el flash se dispara demasiado cerca del ojo humano, se corre el peligro de perder la visión de forma transitoria o de dañar la vista.
- Si el aparato se calienta, déjelo de utilizar durante un rato e interrumpa mientras tanto el programa en ejecución. El contacto con aparatos calientes podría provocar ligeras irritaciones de la piel, p. ej., enrojecimiento.
- No pinte el teléfono móvil. La pintura puede dañar las piezas del teléfono móvil y podría provocar fallos de funcionamiento.

# <span id="page-11-0"></span>**Primeros pasos**

#### <span id="page-11-1"></span>**Contenido de la caja**

- un teléfono móvil Gigaset GL590
- un soporte de carga
- un cable de carga para cargar en el PC y para la transmisión de datos

#### <span id="page-11-2"></span>**Puesta en servicio**

#### **Insertar las tarjetas MiniSIM y de memoria**

Puede insertar dos tarjetas MiniSIM y una tarjeta de memoria en el teléfono móvil.

 Introduzca la uña en la perforación de una esquina de la tapa y levántela.

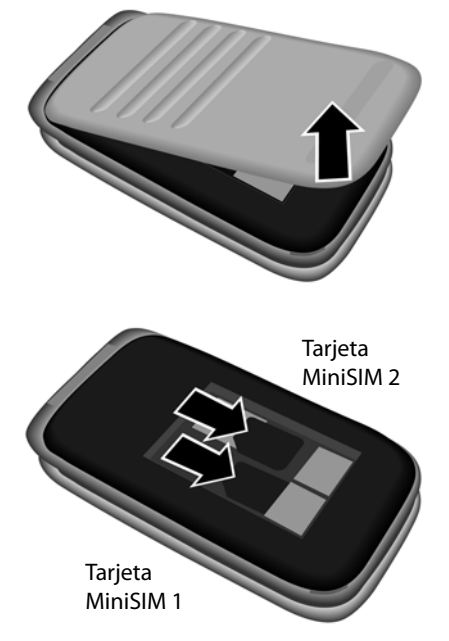

- ▶ Inserte la(s) tarjeta(s) MiniSIM en las ranuras.
- i

Si su tarjeta SIM es demasiado pequeña, necesitará un adaptador para tarjetas SIM.

#### Opcional

- Tire con cuidado de la ranura para tarjetas de memoria hacia delante y levántela.
- Inserte la tarjeta de memoria en la ranura.
- Cierre la ranura.

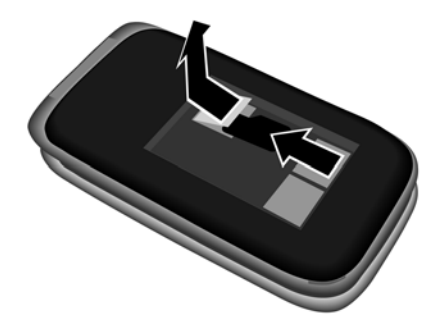

#### **Colocar la batería y cerrar la tapa**

- Introduzca la batería.
- Presione la tapa con cuidado hasta que quede encajada.

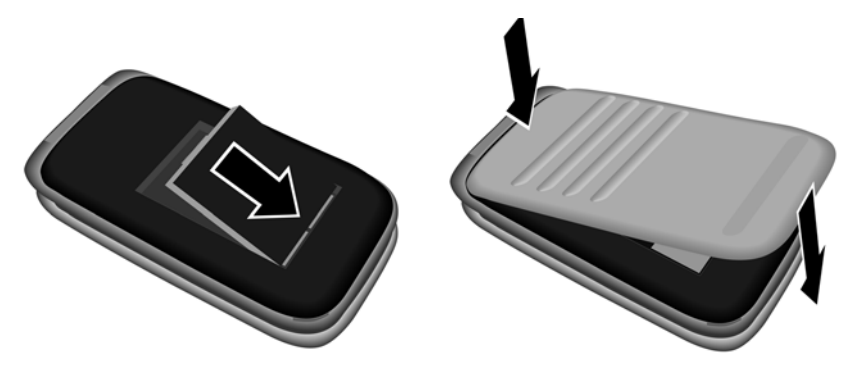

#### **Cargar la batería**

- Conecte el soporte de carga a la toma de corriente.
- Antes de utilizar el terminal por primera vez, cargue la batería por completo en el soporte de carga.

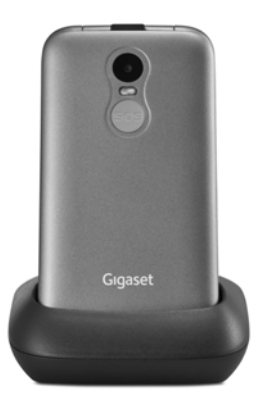

o bien

- Inserte el conector USB del cable de carga suministrado.
- Conecte la fuente de alimentación al conector USB del cable de carga y enchúfela a una toma de corriente.

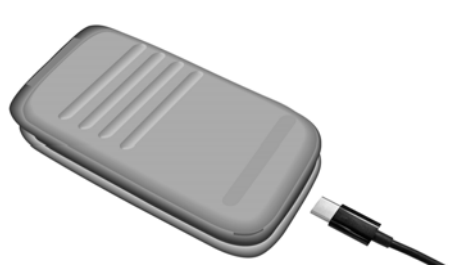

La batería estará completamente cargada cuando el icono de carga situado en la barra de estado esté totalmente lleno.

# <span id="page-14-0"></span>**Manejo del teléfono**

### <span id="page-14-1"></span>**Encender/apagar el teléfono móvil**

Encender: Con el teléfono móvil apagado, mantener pulsada la tecla de colgar **de forma prolongada**

- Apagar:
- Con el teléfono móvil en estado de reposo, mantener pulsada la tecla de colgar **de forma prolongada**

#### **Desbloquear la tarjeta SIM**

▶ Introducir el PIN de la tarjeta SIM en el teclado **| del** teléfono móvil ▶ Pulsar la tecla de pantalla **OK** (+ p. 16)

### <span id="page-14-2"></span>**Activar la pantalla**

La iluminación de la pantalla se apagará después de 30 segundos.

Reactivar la pantalla: » Pulsar cualquier tecla

Cambiar el tiempo de iluminación de la pantalla: → p. 60

# <span id="page-14-4"></span><span id="page-14-3"></span>**Tecla de control**

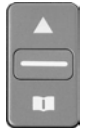

r., ٣  $\mathbb{C}$ 

La tecla de control sirve para navegar por los menús y los campos de entrada.

Representación de la tecla de control en las instrucciones de uso:

- Pulsar la parte inferior de la tecla de control
- Pulsar la parte superior de la tecla de control
- Pulsar la parte superior o inferior de la tecla de control
- Pulsar la tecla de control en el centro

#### **Funciones de la tecla de control**

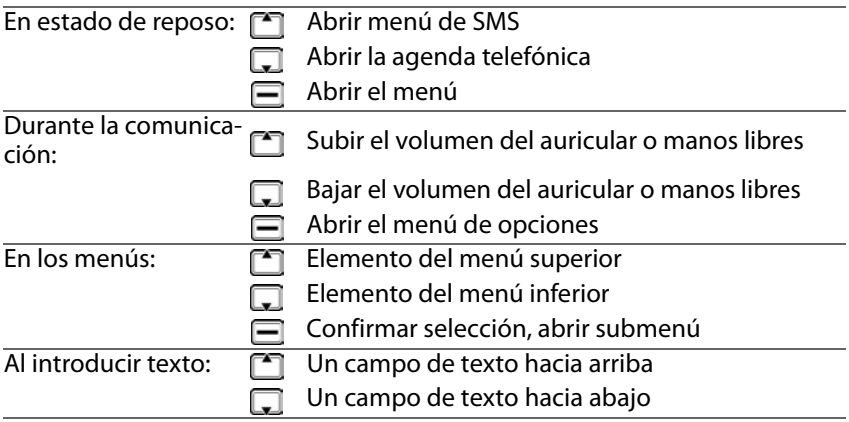

Puede modificar la configuración de la tecla de control en el estado de reposo  $($   $\rightarrow$  [p. 61\)](#page-60-0).

#### **Teclas de pantalla**

i

Dependiendo de la situación, las teclas de pantalla ofrecen diferentes funciones.

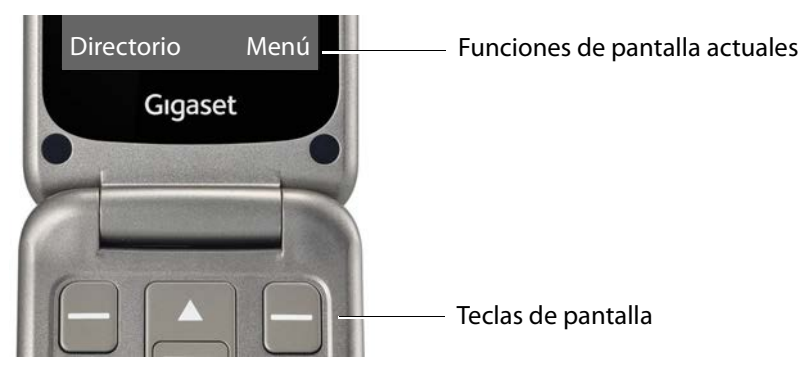

 Pulsar la tecla de pantalla . . . Se ejecuta la función correspondiente según se muestra en la pantalla, p. ej.:

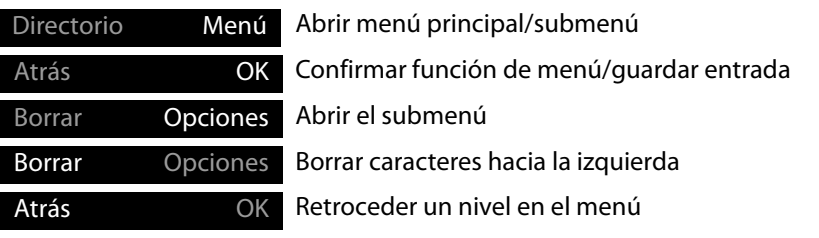

### <span id="page-16-2"></span><span id="page-16-0"></span>**Barra de estado**

Los iconos indican la configuración actual y el estado operativo del disposi tivo, p. ej.:

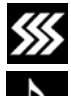

Modo de vibración activado, tono de llamada desactivado

Función silencio activada

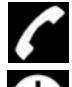

Llamada perdida en la lista de llamadas

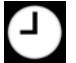

Despertador activado

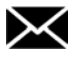

Mensaje de voz recibido

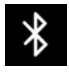

Conexión Bluetooth activa

#### **Cobertura de red de las tarjetas SIM 1 y 2**

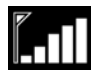

El icono se muestra para cada tarjeta SIM que tenga el teléfono. El número de barras blancas muestra la calidad de conexión.

#### **Estado de carga de la batería**

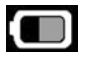

La zona verde indica el estado de carga de la batería. La información se muestra durante el proceso de carga.

# <span id="page-16-1"></span>**Manejo a través del menú**

Se pueden usar las funciones del dispositivo mediante un menú organizado en diferentes niveles.

Visión general del menú → p. 74

#### **Menú principal**

Las opciones del menú principal se mostrarán en la pantalla mediante iconos y el nombre correspon diente se muestra en el encabezado.

En estado de reposo:  $\triangleright$  Pulsar la tecla de pantalla Menú ▶ Seleccionar submenú con la tecla de control **OK**

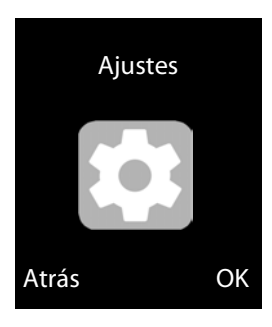

#### **Submenús**

Las funciones de los submenús se muestran en forma de lista. La opción del menú actualmente seleccionada se muestra con color. Si el nombre de la entrada no cabe en una línea, el texto se desplaza. Si hay más entradas, se muestra una barra a la derecha que indica la posición de la entrada en el submenú.

Para acceder a una función:

Seleccionar la función con la tecla de control **OK**

Regresar al nivel anterior del menú:

Pulsar la tecla de pantalla **Atrás**

Volver al estado de reposo:

▶ Pulsar la tecla de colgar কি

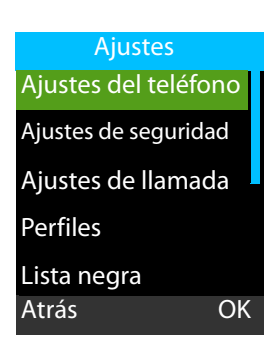

### <span id="page-18-1"></span><span id="page-18-0"></span>**Introducir texto**

Las teclas entre 1 y 0 tienen asignadas varias letras y cifras. Los caracteres disponibles más importantes se muestran en cada tecla.

Seleccionar letras/números:

Pulsar **brevemente** la tecla varias veces de manera consecutiva

Borrar los caracteres que se encuentran a la izquierda del cursor:

Pulsar la tecla de pantalla **Borrar**

Alternar entre minúsculas y mayúsculas o cifras (Abc, abc, ABC, 123):

**▶ Pulsar la tecla almohadilla** <sub>**III A C** Seleccionar modo de escritura ▶ OK</sub> Introducir caracteres especiales:

 $\triangleright$  Utilizar la tecla [1-0]

o bien

▶ Pulsar la tecla de asterisco <sub><> ▶</sub> ▶ Seleccionar caracteres especiales ▶ OK Navegación: nacia abajo, nacia arriba

 $\sqrt{A}$ hacia la izquierda,  $\sqrt{C}$ hacia la derecha

# <span id="page-19-0"></span>**Hablar por teléfono**

#### <span id="page-19-1"></span>**Realizar una llamada**

- Introducir el número de teléfono, incluido el prefijo
- $\triangleright$  Pulsar la tecla de descolgar

o bien

**Opciones Llamar**

Borrar números: **Eliminar** Pulsar (tecla de pantalla izquierda)

Con dos tarjetas SIM activas: ▶ **Continental Sim Exection** A CIM ▶ **OK** Activar/desactivar tarjetas SIM: → p. 63

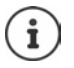

Al introducir el número de teléfono, se escucharán las cifras. Desactivar la salida de voz: → [p. 66](#page-65-2)

#### **Marcar desde la agenda telefónica**

**Directorio**  $\Gamma$  Seleccionar entrada  $\Gamma$  Pulsar la tecla de descolgar  $\Gamma$  ... Se marca el número de teléfono

Información más detallada sobre la agenda telefónica → [p. 28](#page-27-0)

#### **Marcar desde una lista de llamadas**

Las listas de llamadas contienen las últimas llamadas recibidas, realizadas y perdidas.

▶ Pulsar la tecla de descolgar <br>
<br>  $\Box$  Seleccionar entrada ▶ Pulsar de nuevo la tecla de descolgar  $\sim$  ... Se marca el número de teléfono

o bien

- **▶ Menú ▶ C Listas de llamadas ▶ OK ▶ C Seleccionar lista de llamadas** 
	- **▶ OK ▶**  $\Box$  Seleccionar lista de llamadas ▶ OK ▶  $\Box$  Seleccionar llamada
	- $\triangleright$  Pulsar la tecla de descolgar  $\boxed{\cdot}$

Información detallada sobre las listas de llamadas → [p. 27](#page-26-0)

#### <span id="page-20-0"></span>**Marcar con la tecla de marcación directa**

Puede asignar tres números de teléfono importantes a las teclas de marcación directa A, B y C.

Asignar tecla de marcación directa:

 Pulsar **prolongadamente** las teclas de marcación directa (A, B o C)

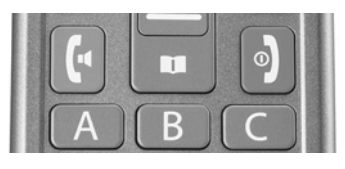

#### o bien

**Age 13** Ajustes ▶ OK ▶ **The Teclas de marcación directa** ▶ OK ▶ ♦ يوم المسابق Seleccionar tecla (A, B o C)

Introducir el número de teléfono manualmente:

▶ **Henducir el número de teléfono ▶ Opciones ▶ <a> Guardar** 

Utilizar un número de la agenda telefónica:

**▶ Opciones ▶ Añadir desde contactos ▶ OK ▶ <a> OE<br />
<b>Opcionar** entrada **OK**

Cancelar la asignación a una tecla de marcación directa:

**A** Menú ▶ **I** Ajustes ▶ OK ▶ **I** Teclas de marcación directa ▶ OK ▶ Seleccionar tecla (A, B o C) ▶ Borrar número de teléfono con **Borrar** 

#### **Marcar el número de teléfono**

En estado de reposo: Pulse **prolongadamente** la tecla A, B o C

#### **Realizar llamadas anónimas**

Si no quiere ser reconocido al realizar una llamada, puede ocultar su número de teléfono.

**A** Menú ▶ **II** Ajustes ▶ OK ▶ **II** Ajustes de llamada ▶ OK ▶ **II** Ocultar ID **▶ OK ▶ ॎ Seleccionar la opción deseada (● = seleccionado)** 

Sin transmisión de números de teléfono: ▶ **QQ Ocultar ID ▶ OK** 

Transmisión de números de teléfono: **Mostrar ID propia OK**

Transmisión de números de teléfono según el estándar de red: **Mostrar ID** por red ▶ OK

#### <span id="page-21-0"></span>**Aceptar una llamada**

Una llamada entrante se muestra mediante un tono de llamada y mediante el número de teléfono del autor de la llamada en la pantalla (si se ha transmi tido). Si el número del llamante se encuentra en la agenda telefónica, se mostrará el nombre.

Aceptar una llamada:

Pulsar la tecla de descolgar **o la tecla de pantalla Responder** 

Rechazar la llamada:

▶ Pulsar la tecla de finalizar **o** la tecla de pantalla **Rechazar** 

Finalizar llamada:

Pulsar la tecla de finalizar

Si no acepta una llamada, se guarda en la lista de llamadas **Llamadas perdidas** (  [p. 27\)](#page-26-0).

#### **Responder una llamada rechazada con SMS**

Ha rechazado una llamada con **Rechazar** y la función **Responder SMS tras rechazar** está activada (→ [p. 67\)](#page-66-1).

Se muestra el mensaje **Responder** .

- **EXA Confirmar el mensaje con <b>OK** . . . Se enumeran los textos predefinidos <br>
FIT Seleccionar texto >  $\Box$  . . . El texto se envía como SMS
	-

#### **Configuración para llamadas entrantes**

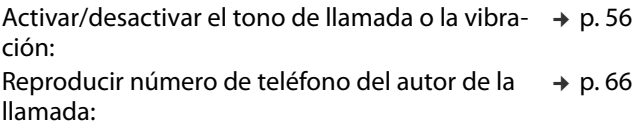

### <span id="page-21-1"></span>**Protección frente a llamadas no deseadas**

Puede introducir números de teléfono en una lista de bloqueo (lista negra). Las llamadas de estos números de teléfono se desvían directamente al buzón de voz y ya no se señalizan en el teléfono móvil.

Cree entradas en la lista negra manualmente o transfiera números de telé fono de la agenda telefónica o de la lista de llamadas.

#### **Crear lista negra**

 **Menú Ajustes OK Lista negra OK Lista negra OK ▶** Opciones ▶  $\begin{bmatrix} \bullet \\ \bullet \end{bmatrix}$  Nuevo ▶ OK

Crear una entrada manualmente:

▶ **[ ] Nombre: I'll** Introducir nombre ▶ **[ ] Número: I'll** Introducir número de teléfono **Guardar**

o desde la agenda telefónica:

 **Opciones Añadir desde contactos OK** Un contacto: Seleccionar contacto **Opciones OK** Varios contactos: ▶ **[\***] Seleccionar contacto ▶ <br>  $\Box$  ... La entrada se marca ▶ <a>
Seleccionar otros contactos y marcar con **Opciones OK** Todos los contactos: **Opciones Marcar todo OK** Cancelar marcado: **Opciones Desmarcar todo OK**

O de la lista de llamadas:

**▶ Opciones ▶ COLL Listas de llamadas ▶ OK ▶ COLL Seleccionar llamada ▶ OK** 

#### **Editar lista negra**

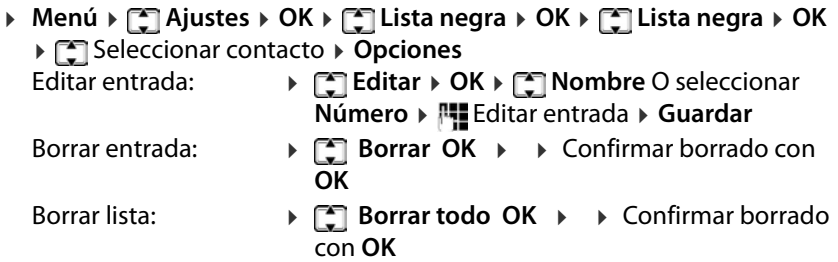

#### **Configuración de la lista negra**

Determine si la lista negra debe aplicarse solo a las llamadas o también a los mensajes de texto (SMS).

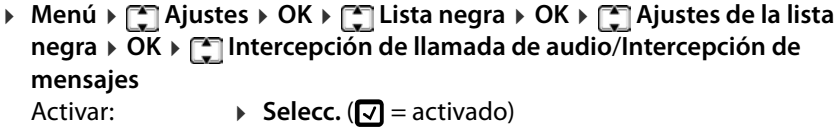

Desactivar:  $\triangleright$  ( $\blacksquare$  = desactivado)

#### <span id="page-23-0"></span>**Durante una comunicación**

#### **Manos libres**

Puede utilizar el altavoz del teléfono móvil al realizar una llamada (manos libres) o transferir la comunicación a los auriculares Bluetooth.

Activar/desactivar el manos libres durante la comunicación o en la fase de establecimiento de la llamada:

Pulsar la tecla de pantalla izquierda **Altavoz** /**Auricular**

Transferir la comunicación a los auriculares Bluetooth:

**▶** Opciones ▶  $\boxed{\cdot}$  Conectar a altavoces BT ▶ OK

#### **Volumen acústico de la conversación**

El volumen acústico de la conversación se puede ajustar en cinco niveles. La configuración se aplica al auricular y al altavoz en manos libres.

Comunicación en curso

▶ Pulsar la tecla de control

o bien

**Opciones Ajustar volumen OK**

. . . Se muestra el volumen ajustado actualmente

Ajustar más alto con  $\Box$ /más bajo con

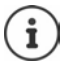

La configuración se guarda automáticamente después de unos 3 segundos.

#### **Silenciar el micrófono**

Cuando el micrófono está desactivado, los otros interlocutores no pueden oírle.

Activar el micrófono:

**Opciones Silencio OK**

Desactivar el micrófono:

**Opciones Cancelar silencio OK**

#### <span id="page-24-0"></span>**Desvío de llamadas**

Con el desvío de llamadas, las llamadas se desvían a otro número de teléfono. El desvío de llamadas se puede configurar por separado para ambas tarjetas SIM.

#### **Configurar el desvío de llamadas**

**▶** Menú ▶  $\begin{bmatrix} \bullet \\ \bullet \end{bmatrix}$  Ajustes > OK ▶  $\begin{bmatrix} \bullet \\ \bullet \end{bmatrix}$  Ajustes de llamada ▶ OK ▶  $\begin{bmatrix} \bullet \\ \bullet \end{bmatrix}$  Desvío de **Ilamadas ▶ OK ▶ [ O bien seleccionar tarjeta SIM ▶ OK** 

Establecer el momento en que debe realizarse el desvío de llamada:

▶ Seleccionar opción con **[•] ▶ Selecc.** Opciones posibles:

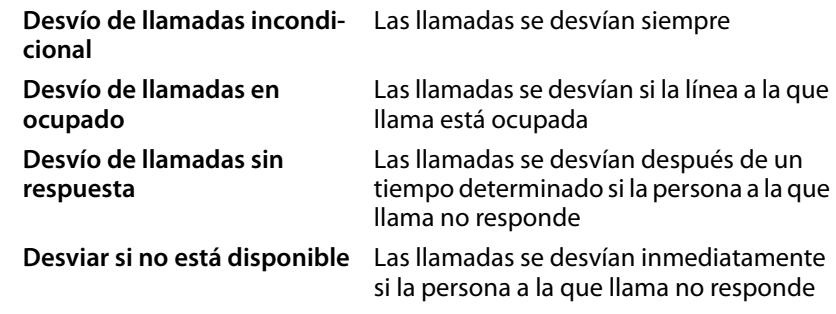

Establecer estado: **Activar** /**Apagado OK** Mostrar estado: **Comprobar estado OK**

Si ha seleccionado **Activar**, introduzca un destino de desvío:

- Introducir número de teléfono **OK**
- O seleccionar de la agenda telefónica:
- **Directorio**  $\blacktriangleright$  Seleccionar o buscar una entrada  $\blacktriangleright$  OK

#### Para **Desvío de llamadas sin respuesta:**

Seleccionar el tiempo después del cual se debe desviar la llamada **OK**

#### **Cancelar desvíos de llamadas**

**▶** Menú ▶  $\begin{bmatrix} \bullet \\ \bullet \end{bmatrix}$  Ajustes > OK ▶  $\begin{bmatrix} \bullet \\ \bullet \end{bmatrix}$  Ajustes de llamada ▶ OK ▶  $\begin{bmatrix} \bullet \\ \bullet \end{bmatrix}$  Desvío de **Ilamadas ▶ OK ▶ [ O bien seleccionar tarjeta SIM ▶ OK ▶ [ Cancelar ] todos los desvíos Selecc.**

#### <span id="page-25-0"></span>**Bloqueo de llamadas**

Puede definir diferentes bloqueos para evitar las llamadas entrantes o salientes, p. ej. para evitar los costes de itinerancia.

Configure el bloqueo de llamadas por separado para cada tarjeta SIM activa.

#### **Modificar la contraseña del bloqueo de llamadas**

Para activar o desactivar el bloqueo de llamadas, necesita una contraseña (valor por defecto: 0000):

**A** Menú ▶ **I** Ajustes ▶ OK ▶ II Ajustes de llamada ▶ OK ▶ II Restricción **de llamadas ▶ OK ▶ [ Cambia contraseña ▶ Selecc. ▶ PH Introducir la** contraseña actual **▶ OK ▶ Repetir** Introducir la nueva contraseña ▶ Repetir la nueva contraseña **OK**

#### **Activar/desactivar bloqueo**

Puede establecer el bloqueo para las siguientes llamadas:

**Todas las llamadas salientes, Todas las llamadas entrantes, Llamadas entrantes en roaming, Marcar en roaming INTL**

**A** Menú ▶ aljustes ▶ OK ▶ aljustes de llamada ▶ OK ▶ allestricción **de llamadas ▶ OK ▶ < Seleccionar el bloqueo de llamadas deseado Selecc. Activar** /**Apagado OK** Introducir contraseña **OK** Mostrar el estado del bloqueo: **Comprobar estado OK**

#### **Cancelar todos los bloqueos**

**▶** Menú ▶ **I** Ajustes ▶ OK ▶ II Ajustes de llamada ▶ OK ▶ II Restricción **de llamadas ▶ OK ▶ ۞ Cancelar toda restricción ▶ Selecc. ▶ Intro**ducir contraseña **OK**

### <span id="page-26-0"></span>**Listas de llamadas**

El teléfono almacena en listas distintos tipos de llamadas (perdidas, recibidas y salientes).

#### **Abrir lista de llamadas**

**Menú Listas de llamadas OK**

El menú contiene un submenú para cada tipo de llamada:

- **• Llamadas perdidas**
- **• Llamadas salientes**
- **• Llamadas aceptadas**
- **• Llamadas rechazadas**

En **Todas las llamadas** se agrupan las llamadas de todos los tipos.

Seleccionar la lista de llamadas deseada **OK**

#### **Información sobre una llamada**

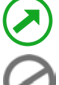

llamada saliente en curso

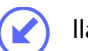

llamadas rechazada

- Icono según el tipo de llamada<br>
Ilamada saliente en curso<br>
Ilamada aceptada<br>
 Número de teléfono o nombre cuando el interlocutor está registrado en la agenda telefónica
- Entre paréntesis el número de llamadas perdidas de o a este interlocutor.
- Icono de la tarjeta SIM a través de la que se realizó la llamada
- Fecha y hora

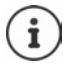

Al desplegar el teléfono se muestra una indicación de llamadas perdidas.

Mostrar información de la llamada: **Detalles**

Varias llamadas de un mismo interlocutor: Mostrar lista con

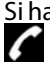

Si hay por lo menos una llamada perdida que aún no ha visto, el icono aparece en la barra de estado.

#### **Administrar las entradas de la lista de llamadas**

**▶ Menú ▶ [ - Listas de llamadas ▶ OK ▶ [ - Seleccionar la lista de llamadas** deseadas **OK** Seleccionar entrada **Opciones**

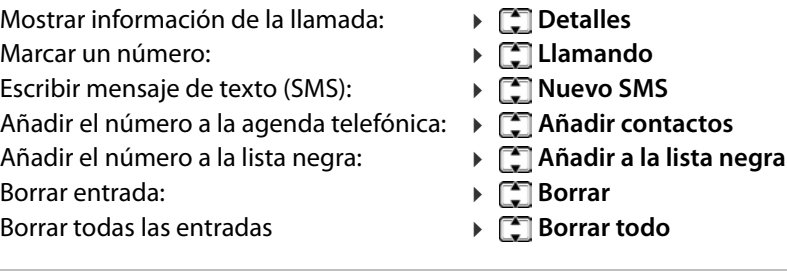

#### **Borrar todas las listas de llamadas**

**Menú Listas de llamadas OK Borrar historial de llamadas OK** Confirmar borrado con **OK** 

#### **Temporizador de llamada**

El temporizador de llamada contiene información sobre la duración de la última comunicación, todas las llamadas aceptadas y todas las llamadas que están guardadas en las listas de llamadas.

**Amenú ▶ [T] Listas de llamadas ▶ OK ▶ [T] Temporizadores de llamadas** ▶ OK ▶ [T] Seleccionar tarjeta SIM

# <span id="page-27-0"></span>**Agenda telefónica**

La agenda telefónica puede contener hasta 150 contactos. Los contactos pueden almacenarse en la memoria interna del teléfono o en las tarjetas SIM. Puede crear entradas en la agenda telefónica manualmente, transferirlas desde una lista de llamadas o transferir un número de teléfono a la agenda telefónica durante la preparación de la marcación.

#### **Abrir la agenda telefónica**

Pulsar la tecla de pantalla **Directorio**

o bien

 $\triangleright$  Pulsar la tecla de control

o bien

**Menú Directorio OK**

En la siguiente descripción se utiliza siempre la tecla de pantalla **Directorio** .

#### **Información sobre los contactos**

Un icono indica dónde está guardado el contacto:

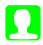

en el teléfono móvil

 $\Theta$ 

en una tarjeta SIM, el número indica la tarjeta SIM (1 o 2)

#### **Buscar entrada**

**IF Introducir las primeras letras** ... Se muestran las entradas que coinciden

#### o bien

Desplazarse por la lista con la tecla de control

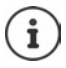

La asignación de la tecla de control se puede modificar ( $\rightarrow$  [p. 61\).](#page-60-0)

### **Entradas de la agenda telefónica**

La agenda telefónica contiene todos los contactos. Se enumeran alfabética mente.

Un contacto contiene la siguiente información • Imagen (o comodín) para las entradas internas

- del teléfono o icono de las tarjetas SIM para las entradas de las tarjetas SIM
- Nombre
- Número de teléfono

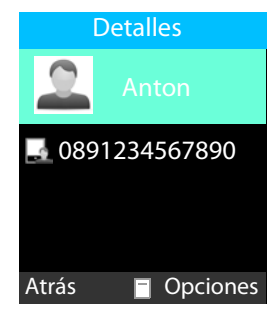

#### **Crear nueva entrada en la agenda telefónica**

**Directorio > Opciones**  $\triangleright$  **T** Nueva entrada  $\triangleright$  OK  $\triangleright$  **T** Seleccionar dónde debe guardarse la entrada (en la tarjeta SIM o en el teléfono) **OK**

Añadir imagen (solo para entradas en el teléfono):

- **Modificar icono** ▶ **O** ▶ Consideration are el origen de la imagen (Selectionar del álbum/Tomar foto/Icono predeterminado) ▶ OK
	- **▶ Seleccionar la imagen de la carpeta Photos** o tomar una nueva foto **▶ OK**
	-

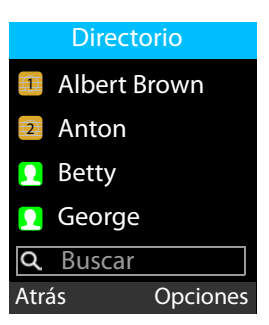

#### **Hablar por teléfono**

Introducir el nombre y el número de teléfono:

**E** Seleccionar **Nombre/Número** ▶ **I** ▶ III Introducir nombre/ número **OK**

Guardar una entrada: **Guardar**

Información para la introducción de texto → p. 19

Información para la toma de fotografías con la cámara → p. 49

#### **Marcar desde la agenda telefónica**

**Directorio**  $\Gamma$  Seleccionar entrada  $\Gamma$  Pulsar la tecla de descolgar

#### **Editar/administrar las entradas de la agenda telefónica**

**Directorio**  $\Gamma$  Seleccionar entrada

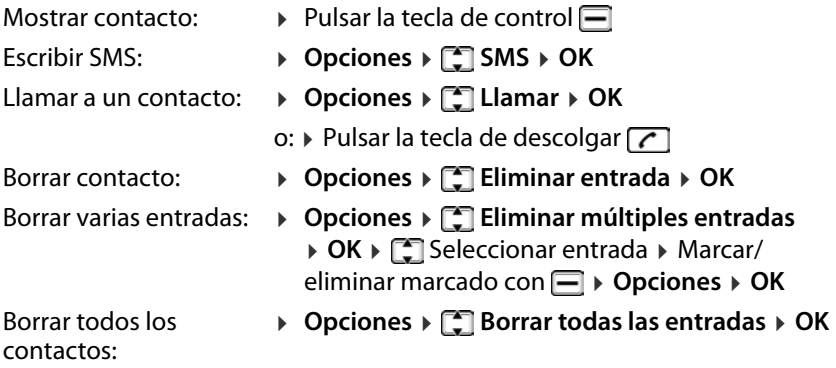

#### **Editar contacto**

Pulsar dos veces la tecla de control  $\Box$  > Seleccionar campo $\Box$  >  $\Box$  > Realizar modificaciones **OK Guardar**

Copiar/desplazar un contacto:

▶ **Opciones ▶ COpiar/Mover ▶ OK ▶ CO** Seleccionar dónde se debe copiar/desplazar la entrada **OK**

Se ofrecen los destinos posibles correspondientes, p. ej. para una entrada en la tarjeta SIM 1, se ofrece el teléfono y la tarjeta SIM 2.

#### **Copiar todos los contactos**

- **▶** Opciones ▶  $\Box$  Copiar ▶ OK ▶ Copiado de:  $\Box$  ▶  $\Box$  Seleccionar origen **(Teléfono/SIM1/SIM2) ▶ OK ▶ ◯ Copiar a: → ◯ Seleccionar destino** 
	- **OK Copiar**

#### **Exportar/importar contacto**

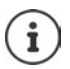

Los contactos a importar deben estar almacenados en la memoria interna en formato vCard.

- **Opciones Importar/Exportar OK** Importar:
	- **Importar contactos** . . . Se muestra el contenido de la memoria Seleccionar archivo vCard o carpeta **Selecc.**

Exportar:

▶ **[\*] Exportar contactos ▶ OK ▶ [\*]** Seleccionar contacto ▶ Marcar/ desmarcar con Marcar otros contactos **Opciones OK** . . . Se muestra el contenido de la memoria ▶ <a> Seleccionar la carpeta donde se almacenarán los contactos en formato vCard, p. ej. **vCard Selecc.**

#### **Mostrar estado de la memoria**

Esta opción indica el número de entradas de la agenda telefónica en la tarjeta SIM 1, la tarjeta SIM 2 y en el teléfono.

**Directorio Opciones Estado de memoria OK**

#### <span id="page-30-0"></span>**Buzón de voz**

Si su proveedor de telefonía le proporciona un buzón de voz (contestador automático), el llamante puede dejar un mensaje si usted no acepta la llamada.

Para escuchar los mensajes de voz de su buzón, necesita el número de telé fono del buzón de voz. En caso necesario, póngase en contacto con su operador para obtener el número de teléfono.

Escuchar un mensaje de voz:

▶ || Introducir el número de teléfono del buzón de voz ▶ Pulsar la tecla de descolgar $\lceil \cdot \rceil$ 

Siga la guía de voz del buzón para escuchar los mensajes y administrar su buzón de voz.

Cuando utilice la tecla  $\boxed{1}$  or primera vez, deberá introducir el número de teléfono del buzón de voz.

# <span id="page-31-0"></span>**Llamadas de emergencia (SOS)**

La tecla SOS proporciona una función de llamada de emergencia privada. Presionando la tecla SOS, puede llamar a hasta cinco números de teléfono y/ o mandar un SMS.

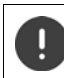

No utilice números de teléfono de emergencias locales, nacionales o internacionales.

### <span id="page-31-1"></span>**Alarma SOS**

Si esta opción está activada, sonará un fuerte sonido de alarma cuando presione la tecla SOS.

**▶ Menú ▶ ୖୄ୕ୢ** Ajuste SOS ▶ OK ▶ ୖୄୣ୕୕ Alarma SOS ▶ ୖୣ Seleccionar Activar/ **Apagado → OK (●** = seleccionado)

# <span id="page-31-2"></span>**Llamada SOS**

#### **Activar/desactivar una llamada SOS**

**A** Menú **▶ CO** Ajuste SOS ▶ OK ▶ CO Llamada SOS ▶ OK ▶ CO Estado de **Ilamada SOS ▶ OK ▶ < Seleccionar Activar/Apagado ▶ OK (● = selec**cionado)

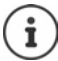

Si desactiva la función, solo podrá utilizar la tecla SOS para la alarma, no para llamadas de emergencia.

#### **Introducir los números de teléfono de emergencia**

Introduzca los números de emergencia que se deben marcar cuando se pre sione la tecla SOS. Puede añadir hasta cinco números de emergencia.

- **A** Menú **▶ [ ]** Ajuste SOS ▶ OK ▶ [ ] Llamada SOS ▶ OK ▶ [ ] Ajuste de **número SOS ▶ OK ▶** Cambiar con <sub>→</sub> entre los campos de entrada (1 - 5)
- ▶ Opciones ▶ C Editar ▶ F Introducir el número de teléfono

o bien

```
▶ Opciones ▶ [ ] Añadir desde contactos ▶ [ ] Seleccionar contacto ▶ OK
Borrar números de teléfono:
```
- **A** Menú ▶  $\Box$  Ajuste SOS ▶ OK ▶  $\Box$  Llamada SOS ▶ OK ▶  $\Box$  Ajuste de **número SOS ▶ OK ▶ [ Seleccionar el número de teléfono ▶ Opciones** 
	- **Borrar**

#### **Ajustar el tiempo de demora**

La llamada de emergencia SOS se inicia por defecto después de 5 segundos. Puede modificar el tiempo de demora.

Valores posibles: **Inmediata**, **10 s.**, **5 s.**

 **Menú Ajuste SOS OK Llamada SOS OK Tiempo de espera de llamada → OK →** Cambiar con el el tiempo de demora deseado  $\triangleright$  **OK** ( $\odot$  = seleccionado)

#### <span id="page-32-0"></span>**SMS de SOS**

Además de las llamada SOS, puede enviar mensajes de texto (SMS) de SOS. Hay programado un texto estándar. Puede cambiar este texto. Si esta función está activada, los SMS se envían a los números de emergencia definidos.

#### **Activar/desactivar la notificación por SMS**

 **Menú Ajuste SOS OK SMS SOS OK Estado SMS SOS ▶ OK ▶ CO** Seleccionar **Activar/Apagado** ▶ OK

#### **Introducir texto de SMS**

Si no introduce ningún texto propio, se utilizará un texto estándar.

**A** Menú **▶ [- Ajuste SOS ▶ OK ▶ [- SMS SOS ▶ OK ▶ [- S] Contenido SMS SOS OK** . . . Se muestra el texto estándar

Modificar el texto estándar:

**Eliminar el texto existente con la tecla de pantalla Eliminar > FI Intro**ducir el texto deseado **Guardar**

Información para escribir SMS: → p. 34

# <span id="page-33-0"></span>**SMS (mensajes de texto)**

Puede enviar y recibir mensajes de texto (SMS).

### <span id="page-33-2"></span><span id="page-33-1"></span>**Escribir y enviar SMS**

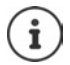

Un SMS puede tener un máximo de 612 caracteres. Si tiene más de 160 caracteres, el SMS se enviará **encadenado** (hasta cuatro SMS diferentes).

En la parte superior derecha de la pantalla se muestra el número de caracteres que aún están disponibles y detrás,, qué parte de un SMS encadenado se está escribiendo en ese momento.

#### **▶ Menú ▶ ۞ SMS ▶ OK ▶ ۞ Nuevo SMS ▶**

o bien

Pulsar la parte superior de la tecla de control

Introducir destinatario:

**Introducir el número de teléfono con PI** 

o seleccionarlo de la lista de contactos:

- ▶ □ ... Se abre la agenda telefónica ▶ Seleccionar contacto
	- ▶ Confirmar con  $\Box$  ▶ Si fuera necesario seleccionar más contactos
	- ▶ Opciones ▶ OK

Introducir texto:

 $\triangleright$   $\Box$   $\triangleright$  Introducir el texto con  $\blacksquare$ 

Enviar SMS:

**Opciones Enviar OK**

#### **Introducir número o nombre de la lista de contactos en el texto del SMS**

**Opciones**  $\blacktriangleright$  **Añadir desde contactos**  $\blacktriangleright$  **Seleccionar contacto**  $\blacktriangleright$  **OK** . . . Se introduce en el SMS el nombre o número de teléfono del contacto seleccionado

#### **Cancelar escritura de SMS**

Si desea cancelar el texto introducido:

**Opciones Salida**

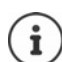

[Si no se p](#page-35-2)uede enviar un SMS, se almacenará en la bandeja de salida [\(](#page-35-2) $\rightarrow$  p. 36).

Información para la introducción de texto → p. 19

#### <span id="page-34-0"></span>**Listas de SMS**

Los SMS se guardan en diferentes listas:

- Borradores  $\rightarrow$  [p. 36](#page-35-0)
- Mensajes enviados  $\rightarrow$  [p. 36](#page-35-1)
- Saliente  $\rightarrow$  [p. 36](#page-35-2)
- Entrante  $\rightarrow$  [p. 37](#page-36-0)
- Mensajes enviados  $\rightarrow$  [p. 36](#page-35-1)

En función de las listas, se ofrecen opciones para editar la lista o el SMS. Se ofrecen las siguientes opciones en todas las listas:

Borrar SMS: **Borrar OK** Confirmar borrado con **OK** Bloquear SMS: Los SMS bloqueados no se borran cuando se borran todos los SMS marcados. **Bloquear OK** 

Mover SMS: Los SMS se alm[acenarán](#page-37-1) en un lugar definido (tarjeta SIM o teléfono) ( $\rightarrow$  p. 38). Puede mover un SMS a otro lugar de almacenamiento.

> **Mover ▶ OK ▶ [ Seleccionar lugar de almacena**miento **OK**

Copiar SMS: Copiar SMS a otro lugar de almacenamiento.

**Copiar > OK > Seleccionar lugar de almace**namiento **OK**

Marcar SMS: Los SMS marcados se pueden borrar a la vez.

**Marca OK Marca OK**

Eliminar marcado:

▶ **CO** Seleccionar SMS a marcar ▶

Marcar todo:

**▶ COM Marcar todo ▶ OK** 

Eliminar todos los marcados:

**▶ [ ] Marca ▶ OK ▶ Desmarcar todo ▶ OK** 

Marcar todos los SMS que solo contienen un número de teléfono (sin nombre):

 **Marca OK Marcar todo por número OK** Quitar el marcado para los SMS que solo contienen un número de teléfono:

**Marca OK Desmarcar todo por número OK**

Clasificar:

**▶ COP Ordenar ▶ OK ▶ CO** Seleccionar criterio de clasificación **OK**

Criterios de clasificación: **Hor a**, **Contactos**, **Tema**, **Tipo**

### <span id="page-35-0"></span>**Guardar un SMS en la lista de borradores**

Puede guardar los SMS en la lista de borradores para modificarlos y enviarlos más tarde.

**A** Menú **▶ C** SMS ▶ OK ▶ C Nuevo SMS ▶  $\Box$  ▶ Opciones ▶ C Guardar **como borrador OK** . . . El SMS se almacena en borradores

#### **Editar borradores**

 **Menú SMS OK Borradores** . . . Los borradores se enumeran, el texto se muestra ▶ **CO** Seleccionar borrador ▶ **Opciones**  Seleccionar opción Editar SMS: ▶ **CO** Editar ▶ OK . . . Se muestra el SMS ▶ Editar desti-

natario o texto ( $\rightarrow$  [p. 34\)](#page-33-1)

#### <span id="page-35-1"></span>**Mensajes enviados**

En **Mensajes enviados** se guardan los SMS enviados.

**A** Menú **▶ [ SMS ▶ OK ▶ [ SME BET**] Mensajes enviados ▶  $\Box$ ... Los SMS enviados se enumeran, el texto se muestra ▶ <a> Seleccionar SMS ▶ **Opciones ▶ < Seleccionar opción** La función **Guardar mensajes enviados** está activada(→ [p. 38\).](#page-37-2) Reenviar un SMS: ▶ **[\*] Adelante ▶ OK** . . . Se muestra el SMS ▶ Introducir destinatario **Opciones Enviar**

#### <span id="page-35-2"></span>**Bandeja de salida**

En la bandeja de salida se almacenan los SMS que no se pudieron enviar, p. ej. porque no había conexión o porque se desconoce el número de teléfono utilizado.

**▶ Menú ▶ COS SMS ▶ OK ▶ COS Saliente ▶**  $\Box$  **▶**  $\Box$ **... Los SMS no enviados** se enumeran, el texto se muestra  $\blacktriangleright \Box$  Seleccionar SMS  $\blacktriangleright$  **Opciones**  $\blacktriangleright$ Seleccionar opción Enviar de nuevo: **Reenviar** ▶ OK
#### **Recepción de SMS**

Todos los SMS entrantes se guardan en la bandej[a de entra](#page-57-0)da. La entrada de un nuevo SMS se indica con un tono de mensaje ( $\rightarrow$  p. 58) y en la pantalla.

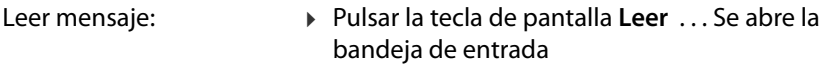

No leer el mensaje ahora: Pulsar la tecla de pantalla **Salida**

Si hay SMS sin leer en la bandeja de entrada, el icono  $\blacktriangleright$ se muestra en la barra de iconos.

#### **Leer SMS**

**A** Menú **▶ C** SMS ▶ OK ▶ C Entrante ▶  $\Box$  ▶ C Seleccionar SMS ▶

#### **Editar bandeja de entrada**

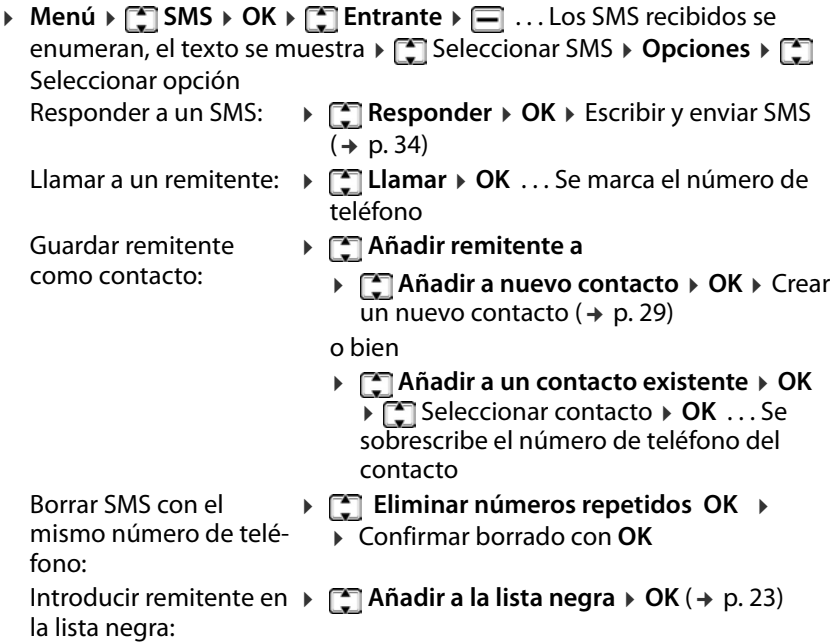

# **Configuración de SMS**

#### **Validez**

El periodo de validez determina cuánto tiempo almacena el proveedor los SMS que no se han podido enviar (p. ej. porque el teléfono móvil está apagado).

**A** Menú ▶  $\begin{bmatrix} 2 \\ 3 \end{bmatrix}$  SMS ▶ Opciones ▶  $\begin{bmatrix} 2 \\ 4 \end{bmatrix}$  Ajustes de mensajes ▶ OK ▶ **Periodo de validez del mensaje ▶ OK ▶ <a> Seleccionar periodo de** tiempo **OK**

**Máxima:** se aplica el plazo de conservación del proveedor

Si no se enciende el teléfono móvil del destinatario dentro del periodo selec cionado, no se puede enviar el SMS y se borrará automáticamente.

#### **Informe de entrega**

Si la función está disponible y activada, su centro de servicios SMS le enviará un mensaje con un informe de estado de cada SMS enviado.

**A** Menú **▶**  $\begin{bmatrix} 0 \\ 0 \end{bmatrix}$  SMS ▶ Opciones ▶  $\begin{bmatrix} 0 \\ 0 \end{bmatrix}$  Ajustes de mensajes ▶ OK ▶ **Informe de entrega ▶ OK ▶ [ Seleccionar periodo de tiempo ▶ OK** 

#### **Guardar SMS enviados**

Definir si l[os SMS qu](#page-35-0)e ha enviado se deben guardar en la lista **Mensajes**   $enviados$  ( $\rightarrow$  p. 36).

**A** Menú ▶  $\begin{bmatrix} 2 \\ 3 \end{bmatrix}$  SMS ▶ Opciones ▶  $\begin{bmatrix} 2 \\ 4 \end{bmatrix}$  Ajustes de mensajes ▶ OK ▶ **Guardar mensajes enviados ▶ OK ▶ COS** Seleccionar **Encendido**/ **Apagado OK**

#### **Definir el lugar de almacenamiento**

Los SMS se almacenan por defecto en la memoria del teléfono. Puede elegir el lugar de almacenamiento preferido (tarjeta SIM o teléfono).

**Almage 3 19 and 19 and 19 and 19 and 19 and 19 and 19 and 19 and 19 and 19 and 19 and 19 and 19 and 19 and 19 and 19 and 19 and 19 and 19 and 19 and 19 and 19 and 19 and 19 and 19 and 19 and 19 and 19 and 19 and 19 and 1 cenamiento preferido OK SIM** O seleccionar **Teléfono OK**

#### **Capacidad de mensajes**

Puede mostrar para cada tarjeta SIM y la memoria del teléfono cuántos SMS se han guardado y cuántos se pueden guardar aún.

**Menú SMS Opciones Capacidad de mensajes OK**

# **Otras aplicaciones**

## <span id="page-39-0"></span>**Bluetooth**

El terminal inalámbrico se puede comunicar sin cables con otros dispositivos utilizando la tecnología Bluetooth™, p. ej. para conectar unos auriculares Bluetooth.

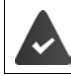

El interfaz Bluetooth está activado y los dispositivos están registrados en el terminal inalámbrico.

Se pueden conectar los tipos de dispositivos que se indican a continuación:

• Unos auriculares Bluetooth

La fase de establecimiento de la llamada puede tardar hasta 5 segundos. Esto se aplica también a la aceptación de llamadas con los auriculares y a la transferencia de la llamada a éstos, así como a la marcación.

• Se pueden registrar dispositivos de datos (PC, tabletas o teléfonos móviles) para transmitir contactos de la agenda telefónica en forma de vCard o para intercambiar datos con el ordenador.

Manejo de los dispositivos Bluetooth  $\rightarrow$  Manuales de instrucciones de los dispositivos

### **Activar/desactivar el modo Bluetooth**

 **Menú Extras OK Bluetooth OK Bluetooth Activar/ Cerrar** ( $\sqrt{2}$  = activado)

En el estado de reposo, el terminal inalámbrico indica que el interfaz Blue tooth está activado con el símbolo **...** 

### **Activar/desactivar la visibilidad Bluetooth**

Por defecto, el teléfono móvil es visible para otros dispositivos Bluetooth siempre que se encuentre en su radio de alcance Bluetooth. La visibilidad puede desactivarse por motivos de seguridad.

- **▶ Menú ▶ Extras ▶ OK ▶ E Bluetooth ▶ OK ▶ E Visibilidad Bluetooth** 
	- $\triangleright$  **Activar/Cerrar** ( $\sqrt{2}$ ) = activado)

#### **Registrar dispositivos Bluetooth**

La distancia entre el terminal inalámbrico y el dispositivo Bluetooth (auricu lares o dispositivo de datos) a registrar debe ser de 10 metros como máximo.

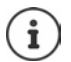

Cuando se registran unos auriculares se reemplazan y eliminan los que estuvieran registrados previamente.

Para registrar unos auriculares que ya están registrados en otro dispositivo, antes de realizar el registro debe desactivarse esa conexión.

- **▶** Menú ▶  $\Box$  Extras ▶ OK ▶  $\Box$  Bluetooth ▶ OK ▶  $\Box$  Dispositivo empare**jado OK Añadir nuevo dispositivo Añadir** . . . Se inicia la búsqueda (puede durar hasta 30 segundos) Se muestra el nombre de los dispositivos encontrados
- **▶ CO** Seleccionar dispositivo ▶ Emparejar . . . **|||** Introducir el PIN para el dispositivo Bluetooth a conectar **OK** En caso necesario confirmar el registro en el otro dispositivo ▶ OK ... El dispositivo se añade a la lista de dispositivos emparejados

### **Editar la lista de dispositivos emparejados**

- **▶ Menú ▶**  $\begin{bmatrix} \bullet \\ \bullet \end{bmatrix}$  **Extras ▶ OK ▶**  $\begin{bmatrix} \bullet \\ \bullet \end{bmatrix}$  **Bluetooth ▶ OK ▶**  $\begin{bmatrix} \bullet \\ \bullet \end{bmatrix}$  **Dispositivo emparejado OK** . . . Se muestra una lista con los dispositivos conocidos, el tipo de dispositivo se indica mediante un icono Mostrar entrada: ▶ a bien Opciones ▶ **C** Detalles del disposi
	- **tivo** . Se muestra la información sobre el dispositivo Cambiar el nombre del **▶ Opciones ▶ Companiente A** Borrar el dispositivo: nombre con la tecla de pantalla **Eliminar**
	- Introducir el nombre nuevo **OK** Dar de baja un disposi- **Opciones Borrar**

tivo Bluetooth:

**Opciones Borrar todo**

Dar de baja todos los dispositivos:

#### **Rechazar/aceptar la solicitud de emparejamiento de un dispositivo Bluetooth**

En el caso de que un dispositivo Bluetooth que no se encuentra en la lista de dispositivos conocidos intentara conectarse con el terminal inalámbrico, se le pedirá que introduzca el PIN del dispositivo Bluetooth (bonding).

Rechazar:

**Cancelar**

Aceptar:

▶ OK ▶ | Introducir el PIN del dispositivo Bluetooth que quiere aceptar **OK** . . . Esperar a que se confirme el PIN . . . El dispositivo se añade a la lista

### **Mostrar archivos transferidos por Bluetooth**

 **Menú Extras OK Bluetooth OK Transfiriendo archivos OK**

### **Cambiar el nombre Bluetooth del teléfono móvil**

El nombre Bluetooth se utiliza para identificar el teléfono móvil en otros dispositivos Bluetooth (valor por defecto: GL590).

**▶ Menú ▶**  $\Box$  **Extras ▶ OK ▶**  $\Box$  **Bluetooth ▶ OK ▶**  $\Box$  **Nombre del dispositivo ▶ OK ▶ Borrar el nombre con la tecla de pantalla <b>Eliminar ▶ Fu** Introducir el nombre nuevo **OK**

### **Calendario**

Se pueden introducir citas (eventos) en el calendario para recordar.

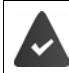

Fecha y hora correctamente configuradas.

Mostrar el calendario :

 **Menú Extras OK Calendario OK**

La fecha actual se resalta en azul, el día seleccio nado se resalta en verde y los días con eventos tienen una esquina roja.

#### **Desplazarse en el calendario**

Seleccionar día:

 $\triangleright \Box$  arriba,  $\Box$  abajo,  $\Box$  izquierda,  $\Box$ derecha

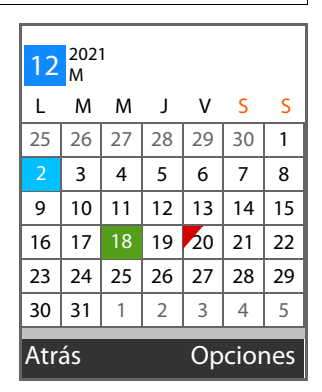

o bien

**▶ Opciones ▶ [ Saltar a la fecha ▶ OK ▶ <b>| Introducir la fecha con ocho** dígitos **OK**

**Mostrar el calendario por días o semanas**

**A** Menú ▶ C Extras ▶ OK ▶ C Calendario ▶ OK ▶ Opciones ▶ C Diario/ **Semanal OK**

#### **Indicación de eventos**

Un evento se señaliza a una hora definida mediante un tono de alarma y una indicación en la pantalla.

Desactivar la alarma del despertador: ▶ En caso necesario desplegar el teléfono móvil **Salida**

#### **Crear un nuevo evento**

**▶** Menú ▶  $\begin{bmatrix} \bullet \\ \bullet \end{bmatrix}$  Extras ▶ OK ▶  $\begin{bmatrix} \bullet \\ \bullet \end{bmatrix}$  Calendario ▶ OK ▶ Opciones ▶  $\begin{bmatrix} \bullet \\ \bullet \end{bmatrix}$  Añadir **evento ▶ OK ▶ Introducir los datos del evento ▶ Cambiar entre los** campos de entrada con

Asunto:

**IL** Introducir el nombre para el evento

Fecha y hora:

- **Fecha**  $\triangleright$  **Fuller** Introducir la fecha con ocho dígitos
- **Hora**  $\blacktriangleright$  **H**elntroducir la hora con cuatro dígitos

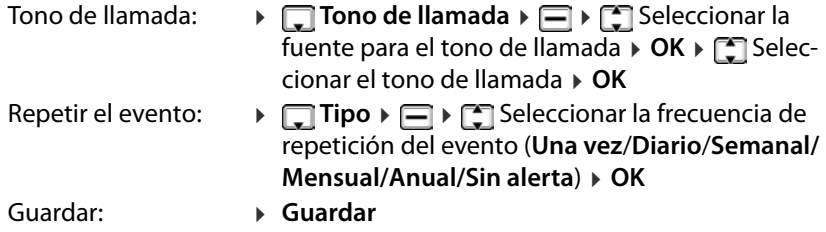

Información para la introducción de texto: → p. 19

#### **Mostrar eventos**

Mostrar eventos de un día determinado:

**▶ Menú ▶ CE Extras ▶ OK ▶ CE Calendario ▶ OK ▶ Seleccionar el día con** // / **Opciones Ver eventos OK** Seleccionar el evento **Opciones Ver**

Mostrar todos los eventos:

**A** Menú ▶  $\begin{bmatrix} \bullet \\ \bullet \end{bmatrix}$  Extras ▶ OK ▶  $\begin{bmatrix} \bullet \\ \bullet \end{bmatrix}$  Calendario ▶ OK ▶ Opciones ▶  $\begin{bmatrix} \bullet \\ \bullet \end{bmatrix}$  Todos **los eventos ▶ OK ▶ <a> Seleccionar el evento ▶ Opciones ▶ <a> Ver** 

#### **Borrar eventos**

Puede borrar los eventos de un día o todos los eventos configurados.

**Extras ★ OK ★ Extrack Calendario ★ OK ▶ Opciones ▶ Extract los eventos de hoy/Borrar todos los eventos OK** Confirmar borrado con **OK**

# **Calculadora**

El teléfono móvil ofrece una calculadora para realizar cálculos sencillos.

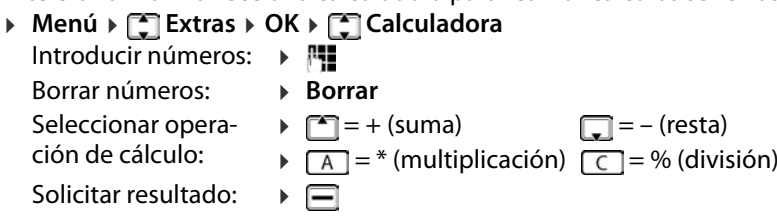

Borrar operación de cálculo: **Opciones Borrar**

#### **Opciones de almacenamiento (Memory):**

Guardar cifra:

- ▶ **H** Introducir la cifra ▶ Opciones ▶ M+ **OK**
- **Opciones M- OK**
- ▶ Opciones ▶ MR ▶ OK
	- **Opciones MC OK**

### **Despertador**

Borrar memoria:

Borrar una cifra guardada:

Utilizar una cifra guardada:

Fecha y hora correctamente configuradas.

## **Configurar el despertador**

Puede configurar tres horas del despertador (alarmas).

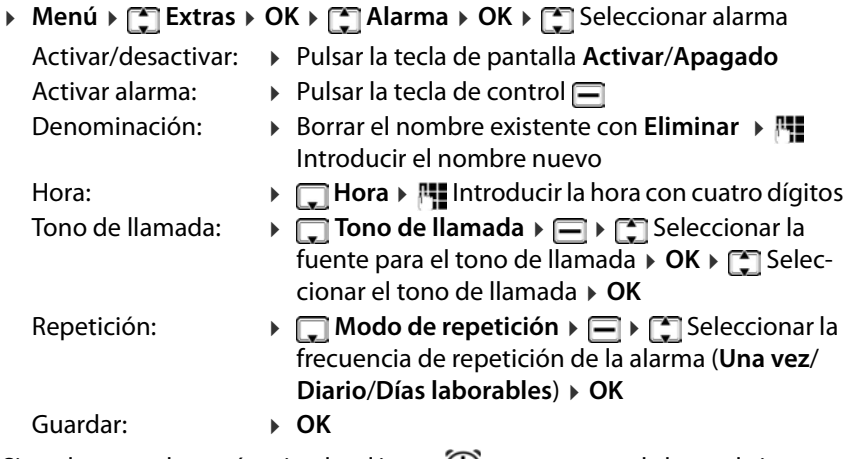

Si un despertador está activado, el icono  $\left(\Gamma\right)$ se muestra en la barra de iconos.

## **De despertador**

En la pantalla se muestra una de despertador y reproduce la melodía selec cionada. La de despertador suena durante 60 segundos. Si no se pulsa ninguna tecla, la alarma se repite al cabo de 5 minutos. Después de sonar por segunda vez, la de despertador se desactiva.

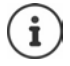

Durante una conversación, la de despertador se señaliza solamente mediante un breve tono

#### De despertador**: desactivar o hacer que vuelva a sonar después de una pausa (modo de repetición)**

Desactivar la de despertador: **Apagado**

Repetir la alarma: **Repetición** . . . La alarma del despertador se apaga, pero vuelve a sonar al cabo de 5 minutos.

### **Servicios específicos del proveedor**

Si su proveedor ofrece servicios especiales (p. ej. servicios de información), puede utilizarlos en su teléfono móvil. El nombre con el que se muestran los servicios depende de su proveedor.

- **Menú ▶**  $\Gamma$ **Extras ▶ OK ▶**  $\Gamma$ **Seleccionar servicios específicos del** proveedor ▶ OK ▶ En caso necesario seleccionar tarjeta SIM ▶ OK
	- Seleccionar servicio y configurar en caso necesario

Los servicios ofrecidos son específicos del proveedor. Para obtener más infor mación, póngase en contacto con su proveedor.

## <span id="page-45-0"></span>**Tarjeta de memoria**

Sus datos personales, p. ej. fotos, archivos de música, tonos de llamada o grabaciones de llamadas, se [guardarán](#page-11-0) en la tarjeta de memoria que haya introducido en el dispositivo ( p. 12). Se puede acceder al contenido de la tarjeta de memoria a través de **Mis archivos** .

### **Administrar tarjeta de memoria**

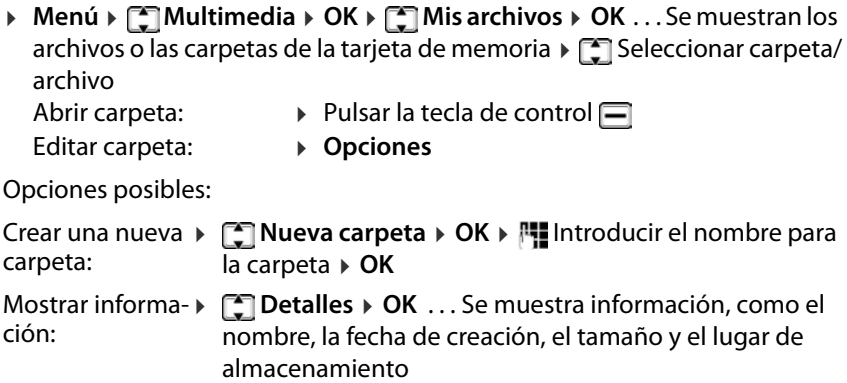

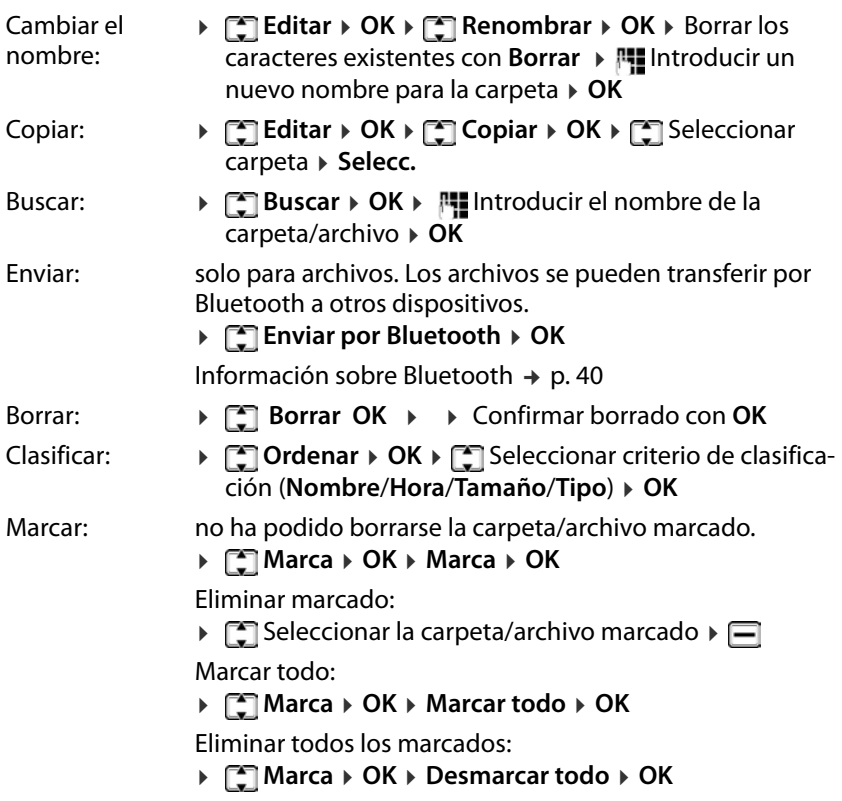

#### **Mostrar memoria disponible**

**▶ Menú ▶ C Multimedia ▶ OK ▶ C Mis archivos ▶ OK ▶ Opciones Estado de memoria OK Capacidad de Tarjeta de Memoria** . . . Se muestra el espacio ocupado y la capacidad total de la memoria

#### **Formatear tarjeta de memoria**

Formatear es el método más sencillo cuando desea eliminar todos los datos de la tarjeta de memoria. Los archivos concretos, p. ej. fotos o tonos de llamada, se borran mediante la aplicación correspondiente.

- **Menú ▶ Multimedia ▶ OK ▶**  $\begin{array}{|c|c|c|c|c|}\n\hline\n\text{Herff} > \text{Derff} \\
\hline\n\end{array}$  **Estado de memoria ▶ OK ▶**  $\begin{array}{|c|c|c|}\n\hline\n\text{Ferff} > \text{Derff} \\
\hline\n\end{array}$  **Formatear tarjeta de memoria ▶ OK** 
	-
	-

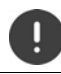

Se borrará toda la información de la tarjeta de memoria.

#### **Asignar un nombre a la tarjeta de memoria**

Puede asignar una denominación de tres caracteres a la tarjeta de memoria.

- 
- Amenú > Multimedia > OK > Mis archivos > OK > Opciones<br>
→ Estado de memoria > OK > Menombrar Tarjeta de Memoria > OK<br>
→ Multitroducir denominación de tres caracteres > OK
	-

### **Cargar archivos en la memoria del teléfono móvil**

También puede administrar sus archivos personales en un PC.

- Conectar el teléfono móvil con un cable USB al PC
- **>**  $\Gamma$  Seleccionar U-Disk > Confirmar con OK . . . que el sistema de archivos de la tarjeta de memoria de su teléfono móvil está conectado al PC como una unidad

Puede administrar la carpeta y los archivos con las funciones estándar de Microsoft Explorer.

Puede copiar en la memoria del telé fono móvil los archivos de audio o imagen que desee utilizar para tonos de llamada o como fondo de pantalla, y los archivos de música para el reproductor de audio.

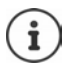

Mientras el teléfono móvil esté conectado al PC, **Mis archivos** no está disponible.

### **Cámara y visor de imágenes**

El teléfono móvil dispone de una cámara ( p. 5). Con la aplicación **Cámara**  tiene acceso a sus fotos y a la configuración de la cámara. Tiene acceso rápido a sus fotos a través de la aplicación **Imagen**. Puede tomar fotos con ambas aplicaciones.

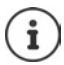

Para las aplicaciones **Cámara** y **Imagen** debe insertar una tarjeta de memoria en el teléfono móvil.

#### **Tomar una foto**

**▶ Menú ▶ C Multimedia ▶ OK ▶ C Cámara ▶ OK ▶ Pulsar la tecla de** control **□** 

#### o bien

**▶ Menú ▶ ͡ु Multimedia ▶ OK ▶ ͡ु Imagen ▶ OK ▶ Capturar: Pulsar la** tecla de control Pulsar de nuevo la tecla de control

Guardar foto:

 **Guardar** . . . la foto se guarda en formato JPG en la tarjeta de memoria, en la carpeta **Photos**

Descartar foto:

**Atrás**

Guardar automáticamente la foto  $\rightarrow$  [p. 51](#page-50-0)

### **Ver fotos**

**Amenú → Continuedia → OK → Continues** → OK → Opciones → Continues **de imágenes ▶ OK ▶** Seleccionar el archivo ( $\boxed{A}$  = izquierda,  $\boxed{C}$  = derecha,  $\Box$  = abajo,  $\Box$  = arriba)  $\triangleright$ 

o con la aplicación**Imagen** :

**A** Menú ▶  $\Box$  Multimedia ▶ OK ▶  $\Box$  Imagen ▶ OK ▶  $\Box$  Mis fotos ▶ Seleccionar el archivo ( $\boxed{A}$  = izquierda,  $\boxed{C}$  = derecha,  $\boxed{C}$  = abajo,  $\boxed{C}$  = arriba)

o a través de la aplicación**Mis archivos** :

**A** Menú ▶ C Multimedia ▶ OK ▶ C Mis archivos ▶ OK ▶ C Photos ▶ Seleccionar la imagen

Desplazarse por las imágenes guardadas:  $\triangleright \boxed{A}$  = previa,  $\boxed{C}$  = siguiente Salir del visor de imágenes: **Atrás**

#### **Editar foto**

**A** Menú ▶  $\Box$  Multimedia ▶ OK ▶  $\Box$  Cámara ▶ OK ▶ Opciones ▶  $\Box$  Visor **de imágenes**  $\triangleright$  **OK**  $\triangleright$  Seleccionar el archivo con  $\blacksquare$ / $\blacksquare$ / $\blacksquare$ **Opciones**

o bien

**A** Menú →  $\bigcirc$  Multimedia → OK →  $\bigcirc$  Imagen → OK →  $\bigcirc$  Mis fotos → ▶ Seleccionar el archivo con **DIAIC** ▶ Opciones

Opciones posibles:

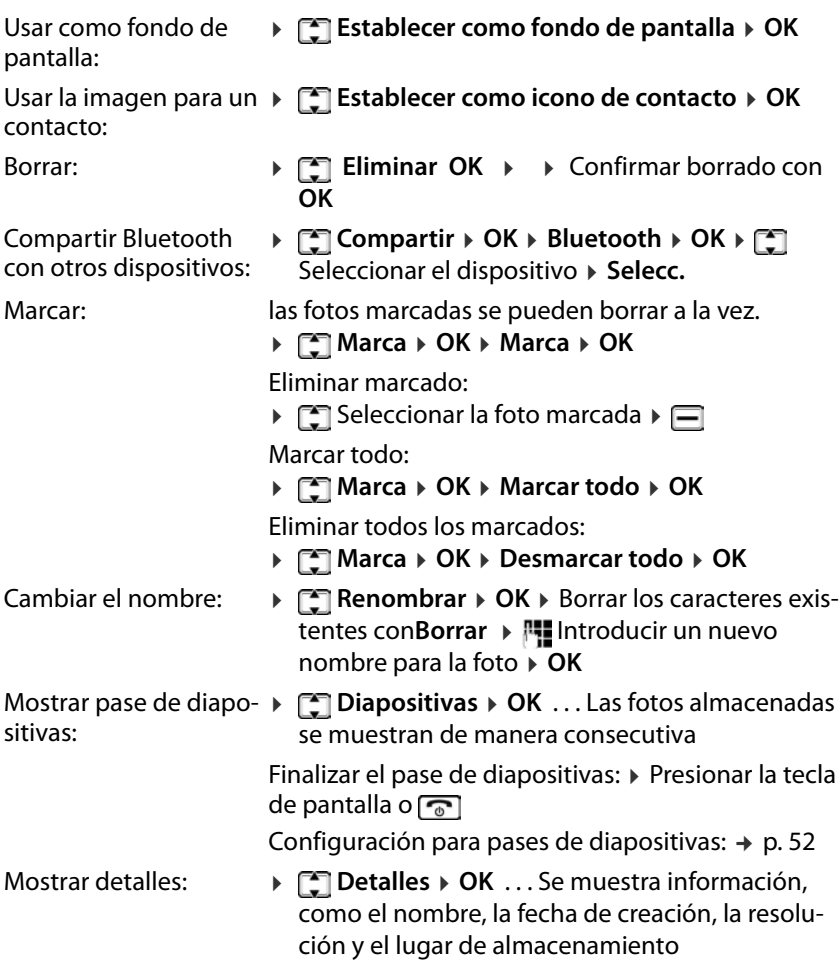

#### <span id="page-50-0"></span>**Configuración de la cámara**

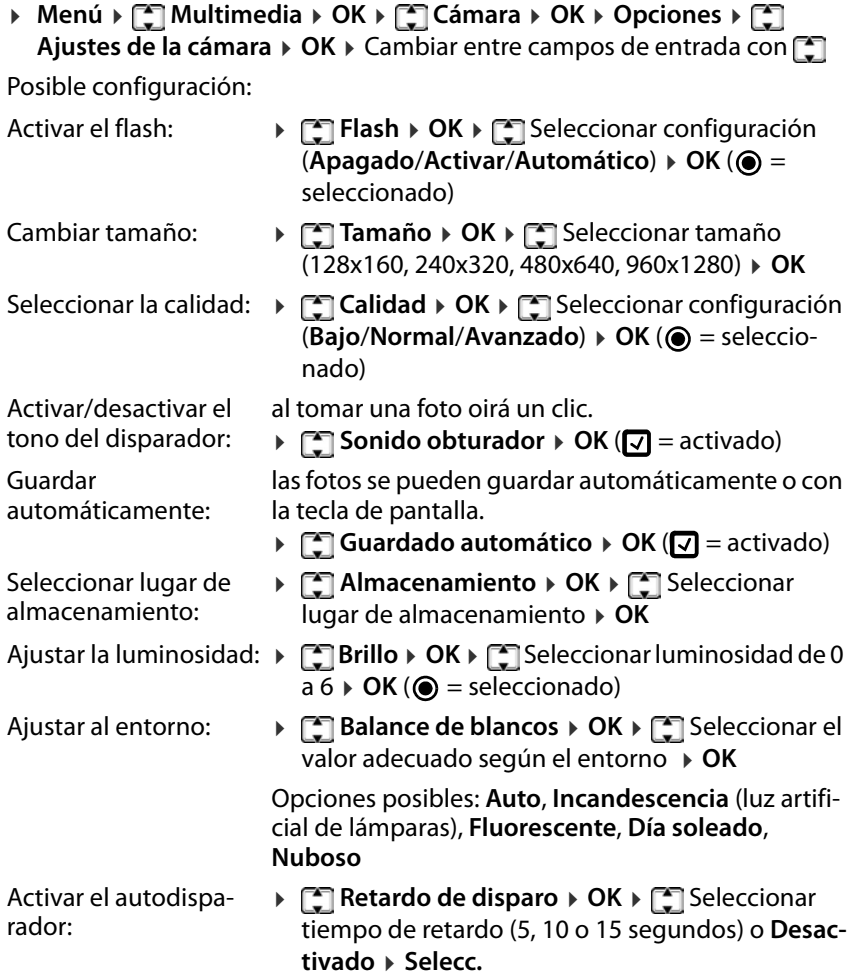

#### **Configuración de efectos**

**▶** Menú ▶  $\begin{bmatrix} 4 \\ 4 \end{bmatrix}$  Multimedia ▶ OK ▶  $\begin{bmatrix} 4 \\ 4 \end{bmatrix}$  Cámara ▶ OK ▶ Opciones ▶ **Ajustes de efectos OK** Seleccionar opción **OK (** = seleccionado)

Opciones posibles: **Normal**, **B y N**, **Azul**, **Verde**, **Amarillo**, **Rojo**, **Sepia**, **Nega tivo**

#### <span id="page-51-0"></span>**Configuración para pases de diapositivas**

 **Menú Multimedia OK Imagen OK Opciones Ajustes** ▶ OK ▶ Cambiar entre campos de entrada con

Posible configuración:

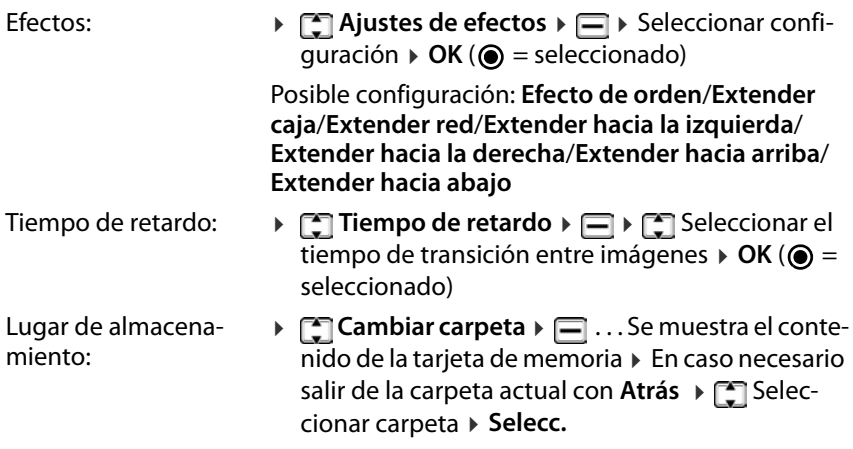

## **Radio**

Puede escuchar la radio con el teléfono móvil en la banda de frecuencia VHF 87,5–108 MHz.

### **Crear una lista de canales**

**Menú Multimedia OK Radio FM OK Opciones**

Buscar emisoras automáticamente:

▶ **[ ] Búsqueda automática y guardar ▶ OK** . . . Todas las emisoras encontradas se incluirán en la lista de canales

O incluir la emisora actual en la lista de canales:

**Figuardar → OK** . . . Se ofrece la primera entrada vacía → **En caso** necesario se puede seleccionar otra entrada vacía ▶ Selecc. ▶ <mark>門</mark> Introducir nombre para la emisora **OK** . . . La emisora se incluirá en la lista de canales

#### **Editar lista de canales**

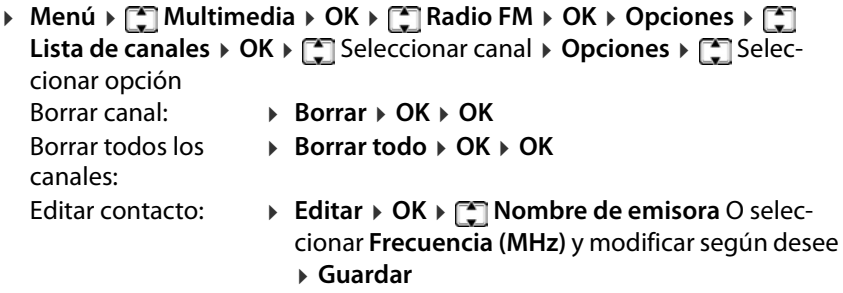

#### **Escuchar la radio**

**▶ Menú ▶ CO Multimedia ▶ OK ▶ CO Radio FM ▶ OK ... Se reproduce la** emisora ajustada actualmente

Ajustar emisora:

**▶ Opciones ▶**  $\Box$  **Lista de canales ▶ OK ▶**  $\Box$  **Seleccionar la emisora** ▶ **Opciones ▶ < Reproducir ▶ OK** . . . Se inicia la reproducción

o bien

**▶ Opciones ▶ [ ] Búsqueda manual ▶ OK ▶ Introducir frecuencia con OK** . . . La frecuencia se selecciona para la reproducción

#### **Indicación de radio:**

• Frecuencia de emisión como gráfico y valor

#### **Opciones durante la reproducción:**

Volumen más bajo/más alto:

Pulsar las teclas  $*$  / $*$ 

Interrumpir/continuar la reproducción:

Pulsar la tecla  $\boxed{5}$  o  $\boxed{\square}$ 

Buscar la emisora previa/siguiente:

Pulsar las teclas  $\sqrt{A \sqrt{C}}$ 

Aumentar/disminuir la frecuencia progresiva mente:

Pulsar las teclas  $\Box$ 

Finalizar la reproducción:

**Salida**

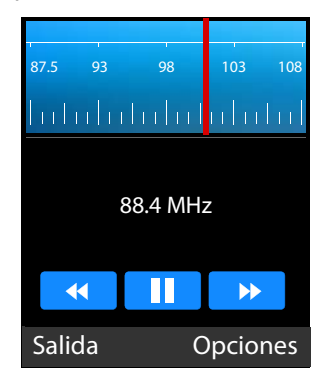

### **Activar/desactivar la reproducción en segundo plano**

**▶ Menú ▶ ۞ Multimedia ▶ OK ▶ ۞ Radio FM ▶ OK ▶ Opciones ▶ Reproducción en segundo plano OK**

# **Configuración**

### **Fecha y hora**

La fecha y hora pueden ajustarse automáticamente mediante un servidor horario o bien manualmente.

#### **Ajustar automáticamente**

 **Menú Ajustes OK Ajustes del teléfono OK Fecha/ hora** ▶ OK ▶  $\Box$  Actualizar ajustes de hora ▶ Selecc. ▶  $\Box$  Hora de actua**lización automática**  $\triangleright$  **Selecc.** ( $\sqrt{2}$  = seleccionado)

#### **Ajustar manualmente**

- **A** Menú ▶  $\bigcirc$  Ajustes ▶ OK ▶  $\bigcirc$  Ajustes del teléfono ▶ OK ▶  $\bigcirc$  Fecha/ **hora OK Establecer hora Selecc.** . . . Se desactiva el ajuste de hora automático ▶ Confirmar mensaje con **OK ▶ RIL** Introducir la hora **OK**
- **Establece fecha** ▶ Selecc. ▶ PH Introducir la fecha ▶ OK

La introducción de la fecha y la hora se realiza con el formato de hora y fecha configurado (+ [p. 55\)](#page-54-0).

#### <span id="page-54-0"></span>**Configurar el formato de fecha y hora**

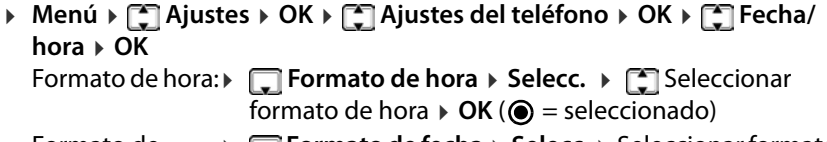

Formato de fecha: ▶ **Formato de fecha ▶ Selecc.** ▶ Seleccionar formato de fecha ▶ OK (● = seleccionado)

### **Idioma**

Puede configurar por separado el idioma para la pantalla y para las entradas en el teclado.

### **Idioma de la pantalla**

El idioma de la pantalla determina el idioma para las indicaciones en la pantalla, los menús y las notificaciones del teléfono móvil.

 **Menú Ajustes OK Ajustes del teléfono OK Ajustes de idioma ▶ OK ▶ [\_ dioma ▶ Selecc. ▶ [\_ Seleccionar el idioma** deseado ▶ **OK** (● = seleccionado)

### **Idioma de entrada**

El idioma de entrada determina los caracteres disponibles para la introduc ción de texto (p. ej. al escribir un SMS).

**A** Menú ▶  $\begin{bmatrix} 1 \\ 2 \end{bmatrix}$  Ajustes > OK ▶  $\begin{bmatrix} 1 \\ 3 \end{bmatrix}$  Ajustes del teléfono ▶ OK ▶  $\begin{bmatrix} 1 \\ 3 \end{bmatrix}$  Ajustes **de idioma ▶ OK ▶ [ Insertar idioma ▶ Selecc. ▶ [ ] Seleccionar el** idioma deseado ▶ **OK** (● = seleccionado)

# **Aceptación de llamadas**

Si el teléfono móvil está cerrado, la llamada entrante se acepta al desplegarlo. Si desactiva esta función, solo podrá aceptar una llamada con la tecla de descolgar <sub>(C</sub>).

**A** Menú ▶  $\Box$  Ajustes ▶ OK ▶  $\Box$  Ajustes de llamada ▶ OK ▶  $\Box$  Girar para **responder OK** Seleccionar tarjeta SIM **Activar** / **Apagado** ( = activado)

# **Ajustes de audio**

### **Seleccionar perfil de sonido**

El teléfono móvil ofrece perfiles de sonido con los que puede ajustar las llamadas entrantes a las condiciones ambientales.

Existen seis perfiles predeterminados. Además, puede crear perfiles propios y configurar individualmente todos los perfiles.

 **Menú Ajustes OK Perfiles OK** Seleccionar perfil ▸ ⊟

#### **Perfil estándar**

Todos los perfiles excepto **Standard** se muestran con un icono en la barra de estado cuando están seleccionados.

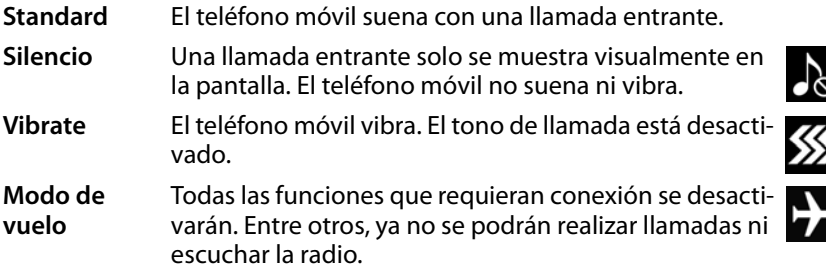

Activar/desactivar el perfil **Vibrate** con la tecla almohadilla:

 Con el teléfono móvil en estado de reposo, mantenga pulsada la tecla almohadilla **de forma prolongada**

#### **Cambiar el nombre a un perfil**

**▶ Menú ▶ ͡ॖ Ajustes ▶ OK ▶ ͡ॖ Perfiles ▶ OK ▶ ┌् Seleccionar el perfil Opciones Ajustes OK Renombrar Selecc.** Eliminar el nombre actual con **Eliminar** Introducir el nuevo nombre **Hecho**

#### **Añadir perfil**

Puede crear hasta cuatro perfiles propios.

**A** Menú ▶  $\begin{bmatrix} 0 \\ 1 \end{bmatrix}$  Ajustes ▶ OK ▶  $\begin{bmatrix} 0 \\ 1 \end{bmatrix}$  Perfiles ▶ OK ▶ Opciones ▶  $\begin{bmatrix} 0 \\ 1 \end{bmatrix}$  Añadir **▶ OK ▶** Configurar el perfil ▶ Hecho . . . El nuevo perfil se añade con el nombre indicado

#### **Borrar perfil**

- Puede borrar los perfiles que ha configurado personalmente.<br>▶ Menú ▶ [1] Ajustes ▶ OK ▶ [1] Perfiles ▶ OK ▶ [1] Seleccionar perfil
	- **M**  $\bullet$  **Opciones**  $\bullet$  **F Borrar**  $\bullet$  **OK**  $\bullet$  Confirmar borrado con **OK**

### <span id="page-57-0"></span>**Definir melodía**

Como tono de llamada para tarjeta SIM 1 y 2, puede seleccionar una de las seis melodías diferentes. Puede configurar además un tono de mensaje para los SMS entrantes. Los tonos de llamada propios (formato MP3) se cargan en la memori[a interna d](#page-45-0)el teléfono o en la tarjeta de memoria, en la carpeta **Ringtones** ( $\rightarrow$  p. 46).

**A** Menú ▶  $\bigcirc$  Ajustes ▶ OK ▶  $\bigcirc$  Perfiles ▶ OK ▶  $\bigcirc$  Seleccionar perfil **▶** Opciones ▶  $\Box$  Ajustes ▶ OK ▶  $\Box$  Ajustes de timbre ▶ Selecc. ▶

Seleccionar la aplicación del tono de llamada (tarjeta SIM 1 o 2, SMS) **Selecc. Tonos de llamada fijos**/**Más tonos de llamada OK** Para **Tonos de llamada fijos**:

 . . . Se enumeran los tonos de llamada del dispositivo, se reproduce la melodía seleccionada ▶ **CO** Seleccionar tono de llamada ... ▶ OK Para **Más tonos de llamada** :

 . . . Se abre la primera carpeta con archivos de música de la memoria del dispositivo, se reproduce la música del archivo seleccionado » [1] Seleccionar archivo **OK**

o bien

- **Atrás** . . . Se muestran las carpetas de la tarjeta de memoria Desplazarse al lugar donde se ha guardado el archivo de tono de Ilamada ▶ <sub>s</sub> Seleccionar tono de llamada ▶ Selecc.
- Ajustar los tonos de llamada para otros perfiles **Hecho**

### **Ajustar el volumen del tono de llamada**

El volumen del tono de llamada configurado es válido para ambas tarjetas SIM. Sin embargo, puede configurar cada perfil por separado.

Puede ajustar el volumen para los siguientes tonos:<br>• Tono de llamada

- 
- Tono de mensaje
- Tono de alarma y calendario
- Volumen de llamadas
- 
- Tono de energía<br>▶ Menú ▶ [-] Ajustes ▶ OK ▶ [-] Perfiles ▶ OK ▶ [-] Seleccionar perfil **Menú Ajustes Agustes DK Performan Performan Celecc. Performan A** Seleccionar tipo de tono de llamada **Selecc.** Ajustar volumen (15 niveles)

#### **Señalización de llamadas entrantes**

Puede configurar si una llamada entrante se debe señalizar con un tono de llamada, con vibración, con ambos o sin sonido.

 **Menú Ajustes OK Perfiles OK** Seleccionar perfil **▶** Opciones ▶  $\Box$  Ajustes ▶ OK ▶  $\Box$  Tipo de timbre ▶ Selecc. ▶ Seleccionar la aplicación del tipo de tono de llamada (tarjeta SIM 1 o 2, SMS, recordatorio de alarma y calendario) ▶ Selecc. ▶ **T** Seleccionar la señalización deseada **OK**

#### **Tono de teclas**

Cuando se pulsa una tecla, suena el tono de teclas.<br>▶ Menú ▶ [-] Ajustes ▶ OK ▶ [-] Perfiles ▶ OK ▶ [-] Seleccionar perfil > Opciones > Calicustes > OK > Calicustos timbres de alerta > Selecc.<br>> Calicustos October - Selecc. > Calicustos O seleccionar Tono de **llamada 1 OK**

#### **Tono de advertencia de la batería**

El tono de advertencia de la batería señaliza un bajo estado de carga de la batería.

- **A** Menú ▶  $\bigcirc$  Ajustes ▶ OK ▶  $\bigcirc$  Perfiles ▶ OK ▶  $\bigcirc$  Seleccionar perfil
	- **▶** Opciones ▶  $\bigcirc$  Ajustes ▶ OK ▶  $\bigcirc$  Otros timbres de alerta ▶ Selecc.
	- **Alerta de batería baja Selecc. Activar** O seleccionar
	- **Apagado OK**

#### **Tono de encendido/apagado**

Cuando enciende o apaga el dispositivo, suena una melodía. Puede desac tivar el tono de encendido/apagado.

- **A** Menú ▶  $\begin{bmatrix} 0 \\ 1 \end{bmatrix}$  Ajustes ▶ OK ▶  $\begin{bmatrix} 0 \\ 1 \end{bmatrix}$  Perfiles ▶ OK ▶  $\begin{bmatrix} 0 \\ 1 \end{bmatrix}$  Seleccionar perfil
	- **▶** Opciones ▶  $\begin{bmatrix} \bullet \\ \bullet \end{bmatrix}$  Ajustes ▶ OK ▶  $\begin{bmatrix} \bullet \\ \bullet \end{bmatrix}$  Otros timbres de alerta ▶ Selecc.
	- **Tono de energía Selecc. Activar** O seleccionar **Apagado**
	- **OK**

#### **Tono al cerrar**

Este tono suena cuando pliega el teléfono móvil.

- **A** Menú ▶  $\begin{bmatrix} 0 \\ 1 \end{bmatrix}$  Ajustes ▶ OK ▶  $\begin{bmatrix} 0 \\ 1 \end{bmatrix}$  Perfiles ▶ OK ▶  $\begin{bmatrix} 0 \\ 1 \end{bmatrix}$  Seleccionar perfil
	- **A** Opciones ▶  $\Box$  Ajustes ▶ OK ▶  $\Box$  Otros timbres de alerta ▶ Selecc.
	- **Cambiar tono Selecc. Silencio** O seleccionar **Tono de llamada 1 OK**

### **Tono al abrir**

- Este tono suena cuando despliega el teléfono móvil.<br>▶ Menú ▶ [ ] Ajustes ▶ OK ▶ [ ] Perfiles ▶ OK ▶ [ ] Seleccionar perfil
	- > Opciones > C Ajustes > OK > C Otros timbres de alerta > Selecc.<br>> C Cambiar el tono > Selecc. > C Silencio O seleccionar Tono de
	- **llamada 1 OK**

# **Pantalla y teclado**

### **Iluminación de la pantalla**

Puede configurar el brillo y la duración de la iluminación de la pantalla.

Si expira la duración configurada, la iluminación de la pantalla se apagará totalmente, es decir, la pantalla se quedará en negro.

Reactivar la pantalla:  $\triangleright$  pulsar cualquier tecla

#### **Brillo**

**A** Menú →  $\begin{bmatrix} 0 \\ 1 \end{bmatrix}$  Ajustes → OK →  $\begin{bmatrix} 0 \\ 0 \end{bmatrix}$  Ajustes del teléfono → OK →  $\begin{bmatrix} 0 \\ 0 \end{bmatrix}$  Pantalla **▶ OK ▶ [ ] Brillo de retroiluminación ▶** Ajustar la iluminación con las teclas  $\boxed{A}$  (más oscura) y  $\boxed{C}$  (más clara)

#### **Duración**

**▶** Menú ▶  $\begin{bmatrix} 4 \\ 4 \end{bmatrix}$  Ajustes **Ajustes** del teléfono ▶ OK ▶  $\begin{bmatrix} 4 \\ 4 \end{bmatrix}$  Pantalla **▶ OK ▶ ॎ Tiempo de retroiluminación ▶ Selecc. ▶ ॎ Seleccionar** periodo de tiempo **OK**

### **Visualización en la pantalla en estado de reposo**

Puede configurar qué se muestra en la pantalla en estado de reposo. Dispone de los siguientes elementos:

Hora y Fecha, SIM1, SIM2,Reproductor de sonido, Radio FM

**A** Menú **▶ [ ]** Ajustes ▶ OK ▶ [ ] Ajustes del teléfono ▶ OK ▶ [ ] Pantalla **▶ OK ▶ [ ] Ajustes de pantalla inactiva ▶ Selecc. ▶ [ ] Seleccionar** elemento deseado ( = seleccionado)

#### **Imagen de fondo para la pantalla en estado de reposo**

Puede seleccionar una imagen de fondo para la pantalla en estado de reposo. Utilice para ello las imágenes disponibles en el sistema o imágenes propias que [haya guar](#page-45-0)dado en la memoria interna del teléfono o en la tarjeta de memoria ( $\rightarrow$  p. 46).

- **▶** Menú ▶  $\begin{bmatrix} \bullet \\ \bullet \end{bmatrix}$  Ajustes **> OK** ▶  $\begin{bmatrix} \bullet \\ \bullet \end{bmatrix}$  Ajustes del teléfono ▶ OK ▶  $\begin{bmatrix} \bullet \\ \bullet \end{bmatrix}$  Pantalla **▶ OK ▶ < GET Ajustes de fondo de escritorio ▶ Selecc.** 
	- Imágenes del sistema: ▶ **[\*]** Fondo de pantalla estático ▶ OK ▶ Seleccionar imagen con **OK**
	- Imágenes propias: **Más imágenes OK** . . . Se muestran las imágenes en la memoria interna del teléfono móvil ▶ <a> Seleccionar imagen (en caso necesario debe desplazarse por el sistema de archivos del medio de almacenamiento seleccionado) **Selecc.**

### **Animación al encender/apagar**

Al encender y apagar el teléfono, se muestra por defecto una animación del logotipo de Gigaset. Puede utilizar para ello otra imagen o vídeo. Debe guardar la imagen o vídeo en la memoria interna del teléfono o en la tarjeta de memoria.

- **▶** Menú ▶  $\begin{bmatrix} 4 \\ 4 \end{bmatrix}$  Ajustes **Ajustes** del teléfono ▶ OK ▶  $\begin{bmatrix} 4 \\ 4 \end{bmatrix}$  Pantalla **OK Pantalla de encendido/apagado Encender pantalla** o **Apagar pantalla Selecc.**
	- Utilizar vídeo: **Más animación OK** . . . Se muestra el contenido de la carpeta **Videos** en la memoria interna del teléfono móvil ▶ Seleccionar vídeo con <sup>1</sup>
	- Utilizar imagen: **Más imágenes OK** . . . Se muestra el contenido de la carpeta **Photos** en la memoria interna del teléfono móvil ▶ <sub>■</sub>Seleccionar imagen ▶ Selecc.

#### **Combinaciones de teclas**

Puede configurar qué funciones desea utilizar en estado de reposo del telé fono móvil con la tecla de pantalla derecha y las teclas de control  $\Box$  y  $\Box$ 

Valor por defecto: Agenda telefónica <sup>en</sup> Escribir un nuevo SMS

Tecla de pantalla derecha: Abrir el menú principal

#### **Configuración**

Funciones disponibles:

Menú, Directorio, Listas de llamadas, SMS, Escribir SMS, Radio FM, Cámara,<br>Perfiles, Alarma, Mis archivos, Imagen, Bluetooth, Calendario, Calculadora, Entrante, SIM dual

**A** Menú **▶ [ T**] Ajustes ▶ OK ▶ [ T] Ajustes del teléfono ▶ OK ▶ [ T] Ajustes **de acceso directo ▶ OK ▶ [Seleccionar tecla ▶ Selecc. ▶ [Seleccionar** función **▶ OK** (● = seleccionado)

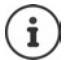

Si ha personalizado todas las teclas de forma diferente, siempre podrá abrir el menú con la tecla de control  $\Box$ .

## **Configuración de vibración para el teclado**

Si esta función está activada, el teléfono móvil vibra con cada pulsación de teclas.

**A** Menú →  $\begin{bmatrix} \bullet \\ \bullet \end{bmatrix}$  Ajustes → OK →  $\begin{bmatrix} \bullet \\ \bullet \end{bmatrix}$  Ajustes del teléfono → OK →  $\begin{bmatrix} \bullet \\ \bullet \end{bmatrix}$  Ajustes **de vibración del teclado ▶ OK ▶ ॎॖॣऀऀ॑ Activar/Apagado ▶ OK (● = selec**cionado)

# **Tarjetas SIM**

### **Activar/desactivar bloqueo de tarjetas SIM**

Al encender el teléfono móvil, se solicita la introducción del PIN de las tarjetas SIM. Puede desactivar este bloqueo de tarjetas SIM.

**A** Menú ▶  $\begin{bmatrix} 0 \\ 1 \end{bmatrix}$  Ajustes ▶ OK ▶  $\begin{bmatrix} 0 \\ 1 \end{bmatrix}$  Ajustes de seguridad ▶ OK ▶  $\begin{bmatrix} 0 \\ 1 \end{bmatrix}$  PIN **BELECCIONARY SELECCIONARY SELECCIONARY OR DELLA PINIPINITY SELECCIONARY SELECCIONARY SELECCIONARY SELECCIONARY SELECCIONARY SELECCIONARY SELECCIONARY SELECCIONARY SELECCIONARY SELECCIONARY SELECCIONARY SELECCIONARY SELEC** ducir PIN **OK** . . . Si el bloqueo PIN estaba activado, se desactiva, si no, se activa

## **Cambiar PIN/PIN2**

Puede cambiar PIN 1 y PIN 2 de las tarjetas SIM.

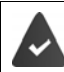

El bloqueo con PIN está activado.

**A** Menú ▶  $\begin{bmatrix} 0 \\ 1 \end{bmatrix}$  Ajustes ▶ OK ▶  $\begin{bmatrix} 0 \\ 1 \end{bmatrix}$  Ajustes de seguridad ▶ OK ▶  $\begin{bmatrix} 0 \\ 1 \end{bmatrix}$  PIN / **Modificar PIN2 ▶ Selecc. ▶ <a>
<b>Seleccionar tarjeta SIM ▶ OK ▶ <a>
<b>Modi- Modificar** PIN2 ▶ Selecc. ▶ <a> **Seleccionar tarjeta SIM ▶ OK ▶ <a> ficar PIN** > Selecc. > **Introducir PIN** actual > OK > **Introducir PIN** nuevo **OK**

Si introduce el PIN actual tres veces incorrectamente, la tarjeta SIM quedará bloqueada. Puede desbloquear la tarjeta SIM con el PIN 2. Si también introduce el PIN 2 tres veces incorrectamente, no tendrá acceso a la tarjeta SIM. Consulte en este caso a su operador de red móvil.

### **Activar/desactivar la tarjeta SIM**

Si ha insertado dos tarjetas SIM, puede seleccionar si ambas o solo una tarjeta SIM debe estar activa. Una tarjeta SIM que no está activa no se puede utilizar para realizar ni recibir llamadas.

**A** Menú ▶  $\begin{bmatrix} \bullet \\ \bullet \end{bmatrix}$  Ajustes > OK ▶  $\begin{bmatrix} \bullet \\ \bullet \end{bmatrix}$  Ajustes de llamada ▶ OK ▶  $\begin{bmatrix} \bullet \\ \bullet \end{bmatrix}$  SIM dual **▶ OK ▶ [ ] Modo de espera ▶ OK ▶ [ ]** Seleccionar tarjeta SIM ▶ Selecc.  $(\nabla =$  activada)

#### **Configurar tarjetas SIM para devolución de llamada y respuesta SMS**

Si ha insertado dos tarjetas SIM, puede seleccionar si la devolución de llamada o la respuesta a un SMS debe realizarse siempre con la tarjeta SIM en la que se recibió la llamada o el SMS.

**A** Menú ▶  $\begin{bmatrix} 1 \\ 2 \end{bmatrix}$  Ajustes > OK ▶  $\begin{bmatrix} 2 \\ 3 \end{bmatrix}$  Ajustes de llamada ▶ OK ▶  $\begin{bmatrix} 2 \\ 3 \end{bmatrix}$  SIM dual **▶ OK ▶ [ ] Responder por SIM original ▶ OK ▶ [ ] Responder llamada** o Seleccionar **Responder SMS ▶ Selecc. (** $\sqrt{ }$  = activado)

### **Cambiar el nombre de una tarjeta SIM**

Por defecto, las tarjetas SIM se denominan SIM 1 y SIM 2. Puede cambiar este nombre.

- **A** Menú ▶  $\begin{bmatrix} 1 \\ 2 \end{bmatrix}$  Ajustes > OK ▶  $\begin{bmatrix} 2 \\ 3 \end{bmatrix}$  Ajustes de llamada ▶ OK ▶  $\begin{bmatrix} 2 \\ 3 \end{bmatrix}$  SIM dual
	- **▶ OK ▶ [ Establecer nombre de SIM ▶ OK ▶ [ Seleccionar tarjeta SIM**
	- ▶ OK ▶ Eliminar nombre con **Eliminar ▶ NU Introducir nuevo nombre**
	- **OK**

# **Proteger el teléfono**

### **Bloqueo del teclado**

Si la función está activada, debe introducir la contraseña de protección de datos al iniciar el teléfono móvil.

- **A** Menú ▶  $\begin{bmatrix} \bullet \\ \bullet \end{bmatrix}$  Ajustes ▶ OK ▶  $\begin{bmatrix} \bullet \\ \bullet \end{bmatrix}$  Ajustes de seguridad ▶ OK ▶  $\begin{bmatrix} \bullet \\ \bullet \end{bmatrix}$  Telé**fono bloqueado**
	- Activar: **Selecc.**  Introducir la contraseña de protección de datos (valor por defecto: 0000) **> OK (** $\sqrt{ }$  = activado)
	- Desactivar: **EXPERITE INTE DE Cancelar ▶ RE Introducir la contraseña de protección** de datos (valor por defecto: 0000) ▶ **OK (□** = desactivado)

#### **Cambiar la contraseña de protección de datos**

La contraseña de protección de datos permite proteger su teléfono móvil contra un uso no autorizado.

**A** Menú ▶  $\begin{bmatrix} \bullet \\ \bullet \end{bmatrix}$  Ajustes **>** OK ▶  $\begin{bmatrix} \bullet \\ \bullet \end{bmatrix}$  Ajustes de seguridad ▶ OK ▶  $\begin{bmatrix} \bullet \\ \bullet \end{bmatrix}$  Modi**ficar contraseña de privacidad Selecc.** Introducir la contraseña de protección de datos actual (valor por defecto: 0000) ▶ **OK ▶ RIL**Introducir la nueva contraseña de protección de datos ▶ **| |||** Repetir la nueva contraseña de protección de datos **OK**

### **Configurar la protección de datos**

Defina las funciones que se deben proteger de un uso no autorizado con la contraseña de protección de datos.

- **A** Menú ▶  $\begin{bmatrix} \bullet \\ \bullet \end{bmatrix}$  Ajustes **>** OK ▶  $\begin{bmatrix} \bullet \\ \bullet \end{bmatrix}$  Ajustes de seguridad ▶ OK ▶  $\begin{bmatrix} \bullet \\ \bullet \end{bmatrix}$  Priva**cidad**
	- Activar: **Selecc.**  Introducir la contraseña de protección de datos actual (valor por defecto: 0000)  **OK**  Seleccionar función **▶ Selecc. ▶ <sub>Seleccionar otras**</sub> funciones  **Atrás**
	- Desactivar: **Cancelar**  Introducir la contraseña de protección de datos (valor por defecto: 0000) > OK <sub>select</sub>cionar funciones activadas  **Cancelar Atrás**

#### **Configurar bloqueo de pantalla**

Si la función está activada, puede apagar la pantalla con la tecla de encender/ apagar $\boxed{\odot}$ .

- **A** Menú ▶  $\left[\begin{matrix} \cdot \\ \cdot \end{matrix}\right]$  Ajustes de seguridad ▶ OK ▶  $\left[\begin{matrix} \cdot \\ \cdot \end{matrix}\right]$  Bloqueo **de pantalla con tecla final** (tecla de encender/apagar)
	- Activar:  $\triangleright$  **Selecc.** ( $\sqrt{2}$ ) = activado)
	- Desactivar: **Cancelar** ( $\Box$  = desactivado)

#### **Bloquear números de teléfono**

Cree una lista de números de teléfono que se podrán marcar. Cualquier otro número de teléfono se bloqueará.

**▶** Menú ▶  $\begin{bmatrix} \bullet \\ \bullet \end{bmatrix}$  Ajustes **>** OK ▶  $\begin{bmatrix} \bullet \\ \bullet \end{bmatrix}$  Ajustes de seguridad ▶ OK ▶  $\begin{bmatrix} \bullet \\ \bullet \end{bmatrix}$  Marca**ción fija** ▶ Selecc. ▶  $\begin{bmatrix} \bullet \\ \bullet \end{bmatrix}$  Seleccionar tarjeta SIM ▶ OK

Activar/desactivar:

 **Marcación fija Selecc./Cancelar** Introducir la contraseña de protección de datos (valor por defecto: 0000) ▶ **OK (** $\sqrt{ }$  = activado)

Introducir los números de teléfono que también se podrán marcar con el bloqueo activado:

- **Número de marcación fija Selecc.** . . . Se muestra la lista de los **números de teléfono permitidos ▶ Opciones ▶**  $\Box$  **Nuevo ▶ OK ▶** Introducir la contraseña de protección de datos (valor por defecto: 0000)
	- **OK Nombre** Introducir nombre **OK Número** Introducir número de teléfono **OK Guardar**
	-

Eliminar número de teléfono:

**▶ ॎ Número de marcación fija ▶ Selecc. ▶ [ Seleccionar número de telé**fono **Opciones Eliminar entrada OK Confirmar borrado con OK ▶ | Introducir la contraseña de protección de datos (valor por** defecto: 0000) **OK** . . . El número de teléfono se borra de la lista

# **Salida de voz**

#### **Activar/desactivar la salida de voz durante la introducción del número de teléfono**

Al introducir el número de teléfono, se escucharán las cifras. La función está activada por defecto. Se puede desactivar.

 **Menú Ajustes OK Aviso de voz OK Marcación número ▶ OK ▶ [ Seleccionar Encendido/Apagado ▶ OK (**  $\odot$  **= seleccionado)** 

#### **Activar/desactivar la salida de voz en una llamada entrante**

Cuando se recibe una llamada entrante, se escuchan las cifras del número de teléfono. La función está desactivada por defecto.

- **▶ Menú ▶**  $\begin{bmatrix} 4 \\ 4 \end{bmatrix}$  **Ajustes ▶ OK ▶**  $\begin{bmatrix} 4 \\ 4 \end{bmatrix}$  **Aviso de voz ▶ OK ▶ Llamada entrante** 
	- **▶ OK ▶ [•]** Seleccionar **Encendido/Apagado** ▶ OK (● = seleccionado)

### **Otros ajustes de llamada**

#### **Activar/desactivar la rellamada automática**

Si la función está activada, el teléfono móvil comienza un nuevo intento de conexión cuando la línea del interlocutor está ocupada.

**Menú Ajustes OK Ajustes de llamada OK Otros OK**

**Remarcado automático**

Activar:  $\triangleright$  **Selecc.** ( $\sqrt{2}$ ) = activado)

Desactivar:  $\triangleright$  **Cancelar** ( $\blacksquare$  = desactivado)

#### **Activar/desactivar la vibración en la fase de establecimiento de la llamada**

Si la función está activada, el teléfono móvil vibra cuando el interlocutor acepta la llamada.

- **A** Menú ▶  $\begin{bmatrix} 4 \\ 4 \end{bmatrix}$  Ajustes > OK ▶  $\begin{bmatrix} 4 \\ 4 \end{bmatrix}$  Ajustes de llamada ▶ OK ▶ Otros ▶ OK **Vibración cuando está conectado**
	- Activar:  $\triangleright$  **Selecc.** ( $\sqrt{2}$  = activado)
	- Desactivar: **Cancelar (** $\Box$  = desactivado)

#### **Activar/desactivar la respuesta SMS**

Puede env[iar un SM](#page-21-0)S al llamante cuando no quiera aceptar la llamada en ese momento ( $\rightarrow$  p. 22).

- **Menú Ajustes OK Ajustes de llamada OK Otros OK Responder SMS tras rechazar** 
	- Activar:  $\triangleright$  **Selecc.** ( $\sqrt{2}$ ) = activado)
	- Desactivar: **► Cancelar (□ = desactivado)**

### **Restablecer a los ajustes de fábrica**

Si cede el teléfono móvil a un tercero, puede restablecer el teléfono al estado de suministro. Todas las configuraciones individuales se restablecerán y se borrarán de la memoria interna del teléfono las listas de llamadas y los regis tros de la agenda telefónica.

- **▶** Menú ▶  $\bigcap$  Ajustes ▶ OK ▶  $\bigcap$  Restaurar ajustes predeterminados ▶ OK
	- **ENTE Introducir la contraseña del teléfono (estado de suministro: 0000)**<br>▶ **OK** ▶ Confirmar restablecimiento con **OK**
	-

# **Anexo**

# **Servicio de atención al cliente**

Puede adquirir recambios y accesorios para su producto en [www.gigaset.com](https://www.gigaset.com). Obtendrá ayuda en [www.gigaset.com/service](https://www.gigaset.com/service) o por teléfono:

#### **Línea de Servicio España (+34) 910 920 931**

Se aplican las tarifas locales/nacionales. Pueden aplicarse otros precios a las llamadas procedentes de las redes de telefonía móvil.

#### **Certificado de garantía**

Sin perjuicio de las reclamaciones que presente al vendedor, se otorgará al usuario (cliente) la garantía del fabricante bajo las condiciones detalladas a continuación: • En caso de que un terminal nuevo, o alguno de sus componentes, resulten defec-

- tuosos como consecuencia de defectos de fabricación dentro de un plazo de 24 meses a partir de su adquisición, Gigaset Communications Iberia S.L., discrecionalmente y de forma gratuita, reparará dicho terminal o lo sustituirá por otro que corresponda al estado tecnológico actual del terminal. En cuanto a los elementos sometidos a desgaste (p.ej. baterías, teclados, carcasas) esta garantía será válida durante seis meses a partir de la fecha de su adquisición.
- Esta garantía perderá su validez en caso de que el defecto del equipo se pueda atribuir al uso indebido o al incumplimiento de la información detallada en el manual de usuario.
- Esta garantía no incluye los servicios prestados por terceros ni los que el propio cliente instale (p.ej. instalación, configuración, descargas de software). Asimismo se excluyen de la garantía los manuales y cualquier software que se hayan proporcionado en un medio de datos separado.
- El recibo (con la fecha de compra) constituye el comprobante para exigir el cumplimiento de la garantía. Cualquier reclamación de garantía deberá presentarse dentro de un plazo de dos meses tras haberse detectado el defecto cubierto por la garantía.
- Los terminales o componentes reemplazados y devueltos a Gigaset Communications Iberia S.L. volverán a ser propiedad de Gigaset Communications Iberia S.L.
- Esta garantía se aplica a equipos nuevos adquiridos a través de distribuidores oficiales. La garantía la concede Gigaset Communications Iberia S.L.
- Se excluirán aquellas reclamaciones que difieran de o que excedan las citadas en la garantía del fabricante, siempre que no estén cubiertas por la legislación española de protección a los consumidores. Gigaset Communications Iberia S.L. no se responsabiliza de interrupciones operativas, del lucro cesante ni de la pérdida de datos, así como de cualquier software adicional cargado por el cliente ni de

ninguna otra información, ni de cualquier daño indirecto, o que no sea previsible y típico para este tipo de contratos. Será responsabilidad del cliente obtener una copia de seguridad de dicha información. Más allá de esta garantía, quedan excluidas cualesquiera otras responsabilidades de Gigaset Communications Iberia S.L. en relación con este terminal o con cualquiera de sus componentes, sin perjuicio de lo establecido en la legislación española sobre protección de los consumidores y sobre responsabilidad civil por daños causados por productos defectuosos, y siempre que no medie dolo o culpa grave de Gigaset Communications Iberia S.L.

- La duración de la garantía no se extenderá en virtud de los servicios prestados según las condiciones de garantía.
- Gigaset Communications Iberia S.L. se reserva el derecho de cobrarle al cliente el reemplazo o la reparación en caso de que el defecto no esté cubierto por la garantía, siempre que el cliente haya sido informado previamente de esta circunstancia.
- Las normas antes mencionadas no suponen ninguna exigencia de inversión de la carga de la prueba en detrimento del cliente.
- Para solicitar el cumplimiento de esta garantía contacte con el servicio telefónico de Gigaset Communications Iberia S.L.

El número correspondiente figura en el manual de usuario.

#### **Exención de responsabilidad**

 $\mathbf{i}$ 

La pantalla está formada por puntos gráficos (píxeles). Cada píxel consta de tres subpíxeles (rojo, verde, azul).

Puede ocurrir que un subpíxel no se visualice o que se visualice con un color diferente.

La garantía solo se aplica si se sobrepasa la cantidad máxima permitida de píxeles defectuosos.

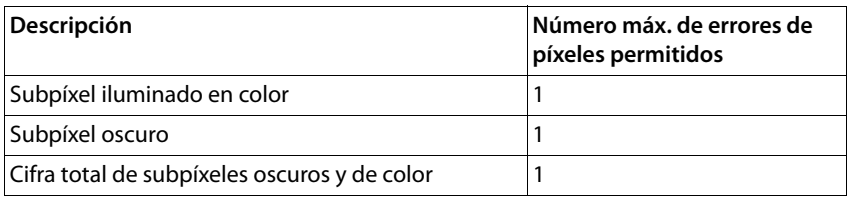

La garantía no cubre las huellas del uso en la pantalla y en la carcasa.

Determinados contenidos y servicios a los que se puede acceder a través de este dispositivo están protegidos como propiedad de terceros y mediante derechos de autor, patentes, marcas comerciales y/u otras leyes para la protección de la propiedad intelectual. Dichos contenidos y servicios se ofrecen exclusivamente para un uso privado no comercial. No debe utilizar contenidos y servicios con un fin distinto al autorizado por el propietario de un determinado contenido o el proveedor del

#### **Indicaciones del fabricante**

servicio. Sin limitación de la vigencia básica de las disposiciones anteriores, excepto que así lo determine expresamente el propietario del contenido o el proveedor del servicio, queda terminantemente prohibida la modificación, reproducción, difusión, subida, publicación, transmisión, traducción, venta, creación de obras derivadas o distribución de los contenidos o servicios presentados en este dispositivo, en cual quier forma y en cualquier medio.

# **Indicaciones del fabricante**

## **Declaración de conformidad**

Este dispositivo está diseñado para su uso en todo el mundo. Fuera del Espacio Econó mico Europeo (exceptuando Suiza), puede ser necesario realizar homologaciones nacionales específicas.

Se han tenido en cuenta los requisitos específicos aplicables según la legislación vigente.

Por la presente, Gigaset Communications GmbH declara que el tipo de equipo radioeléctrico Gigaset GL590 es conforme con la directiva 2014/53/UE.

El texto completo de la declaración de conformidad de la UE está disponible en la siguiente dirección de Internet:

[www.gigaset.com/docs](https://www.gigaset.com/docs) .

También puede que la declaración esté disponible en los archivos "International Declarations of Conformity" o "European Declarations of Conformity".

Consulte todos estos archivos.

# **Residuos y protección del medio ambiente**

### **Eliminación correcta de este producto**

(Directiva sobre residuos de aparatos eléctricos y electrónicos (WEEE)) (Válido en países con sistemas de separación de residuos)

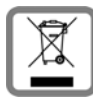

Esta etiqueta que aparece en el producto, los accesorios o la documenta ción indica que el producto y sus accesorios electrónicos (p. ej., cargador, auriculares, cable USB) no deben desecharse con la basura doméstica. Para evitar los posibles daños al medio ambiente y a la salud que puede

ocasionar la eliminación de residuos no controlada, recicle estos elementos de forma responsable para fomentar la reutilización sostenible de materias primas.

Los usuarios privados se pueden poner en contacto con el distribuidor al que le<br>compraron el producto, o con las autoridades responsables, para obtener información acerca de dónde entregar las piezas para que se eliminen de manera respetuosa con el medio ambiente.

Los usuarios comerciales se pueden poner en contacto con los proveedores y deben revisar las condiciones generales de contratación de su contrato de compra.

Este producto y sus accesorios electrónicos no deben desecharse junto con otros resi duos industriales.

Esta "EEE" es compatible con la directiva RoHS.

#### **Eliminación correcta de la batería de este producto**

(Válido en países con sistemas de separación de residuos)

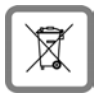

Esta etiqueta en la batería, en el manual o en el embalaje indica que la batería de este producto no debe desecharse con la basura doméstica.

Si las baterías no se eliminan como es debido, las sustancias que contienen podrían dañar la salud y el medio ambiente.

Para proteger los recursos naturales y para fomentar la reutilización respetuosa con el medio ambiente de los recursos materiales, separe las baterías del resto de residuos y deséchelas a través de su sistema local y gratuito de recogida de baterías usadas.

### **Sobre la radiación**

**Información sobre el certificado SAR (tasa de absorción específica)**

ESTE DISPOSITIVO CUMPLE LAS DIRECTRICES INTERNACIONALES EN MATERIA DE EXPOSICIÓN A ONDAS DE RADIOFRECUENCIA.

Su dispositivo móvil ha sido concebido para no superar los valores límite de exposición a ondas de radiofrecuencia recomendados internacionalmente.

Estas directrices han sido acordadas por una organización científica independiente (ICNIRP) y mantienen un amplio margen de seguridad que pretende garantizar la seguridad de todas las personas, independientemente de su edad o de su estado de salud. Las directrices relativas a la exposición de ondas de radio utilizan una unidad de medida, denominada tasa de absorción específica o SAR. El valor límite SAR para dispositivos móviles es de 2,0 W/kg. Los valores SAR más altos en el marco de las direc trices ICNIRP para este modelo de aparato son:

Valor SAR más alto para este modelo de teléfono y condiciones de cobertura

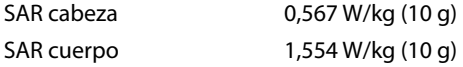

Los valores SAR correspondientes a llevar el móvil pegado al cuerpo se han determi nado a una distancia de 5 mm. Para respetar las directrices de exposición de alta frecuencia relativas a llevar el teléfono móvil pegado al cuerpo, el dispositivo debería encontrarse al menos a esta distancia del cuerpo.

# **Especificaciones técnicas**

### **Especificaciones técnicas generales**

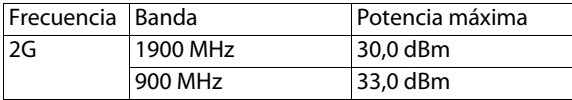

### **Tiempo de funcionamiento**

Duración de la llamada: aprox. 10 horas Funcionamiento multi-aprox. 8 horas media:

Estado de espera: aprox. 550 horas
# **Accesorios**

Utilice únicamente cargadores, baterías y cables autorizados por Gigaset. Los acceso rios no autorizados podrían dañar el dispositivo.

# **Batería**

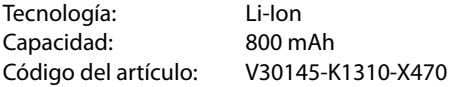

# **Fuente de alimentación**

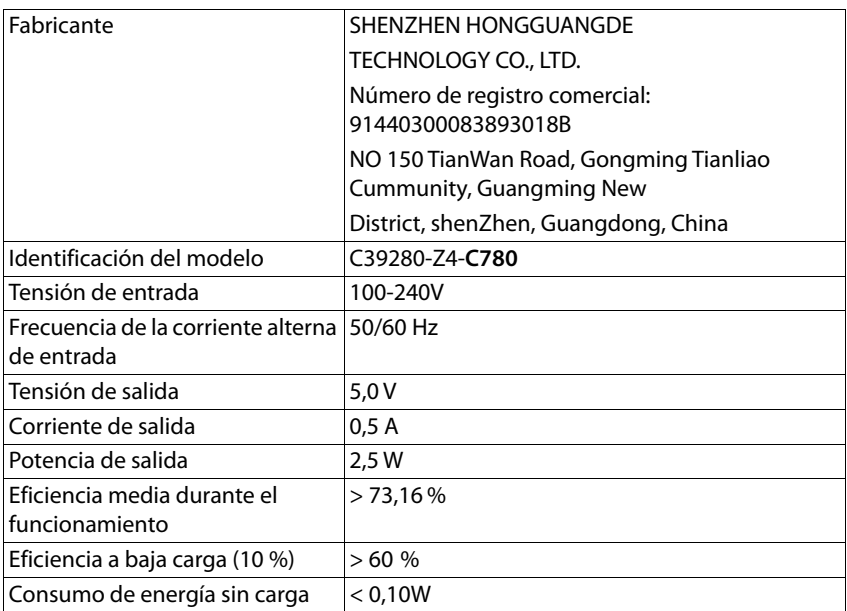

Abrir el menú principal:

- Con el teléfono móvil en estado de reposo, pulsar la tecla de pantalla Menú o
- $\blacktriangleright$  Pulsar la tecla de control  $\blacksquare$  en el centro

#### **Directorio**

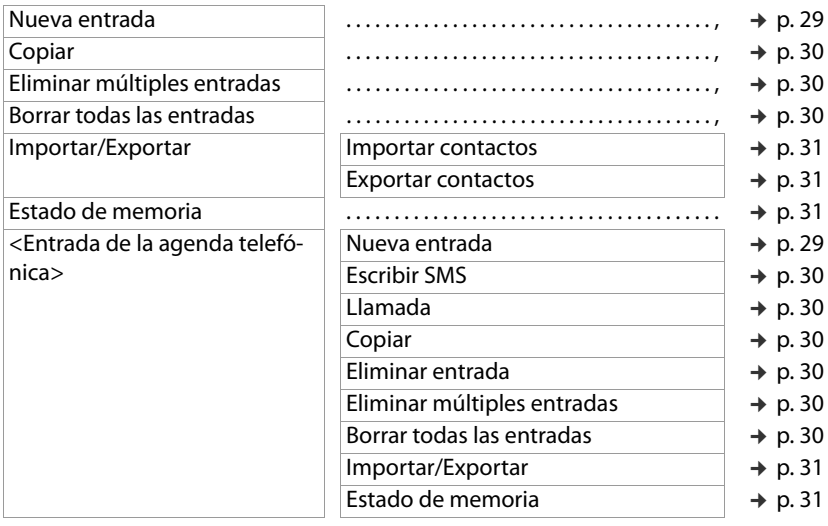

#### **SMS**

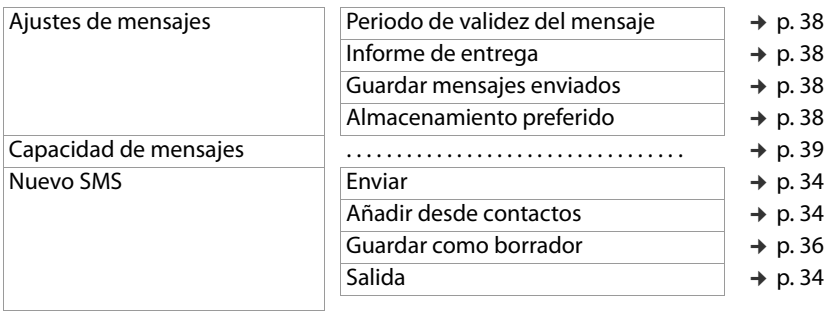

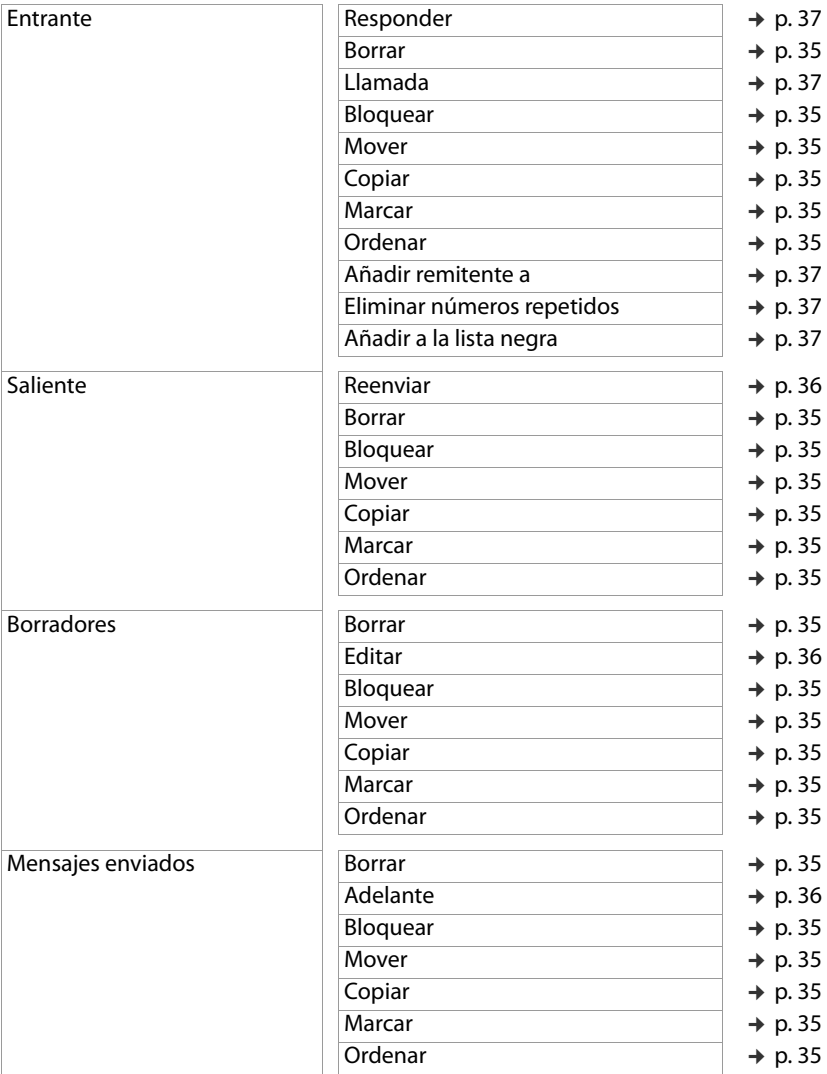

# **Listas de llamadas**

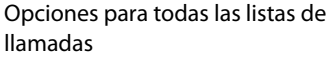

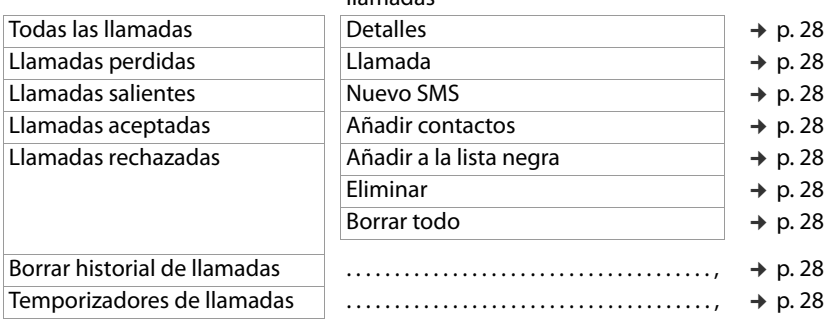

### **Ajustes**

# **Ajustes del teléfono**

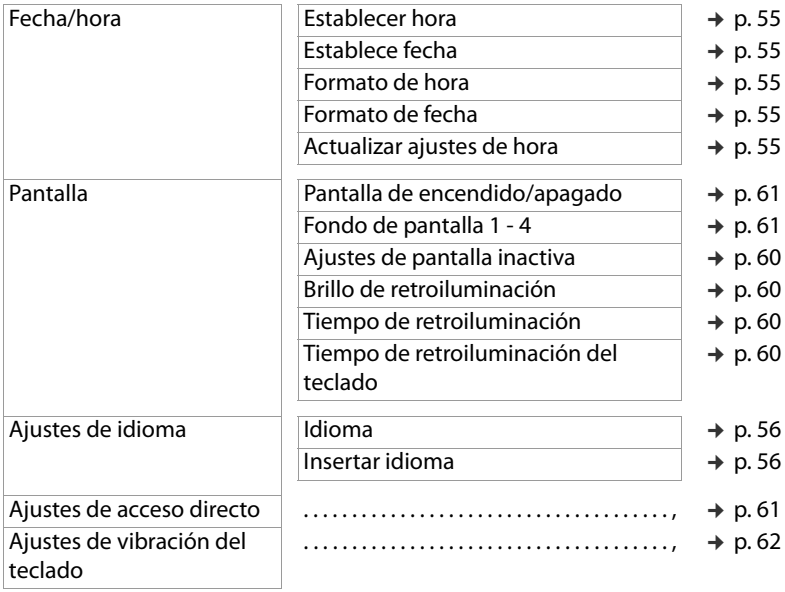

# **Ajustes de seguridad**

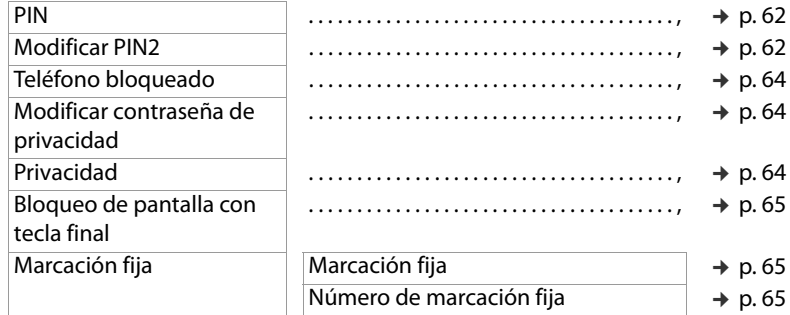

# **Ajustes de llamada**

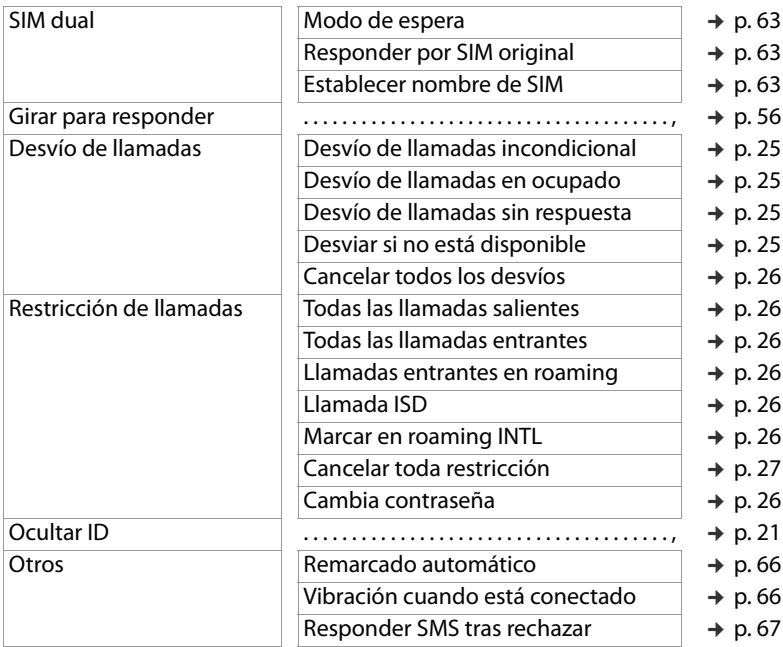

#### **Perfiles**

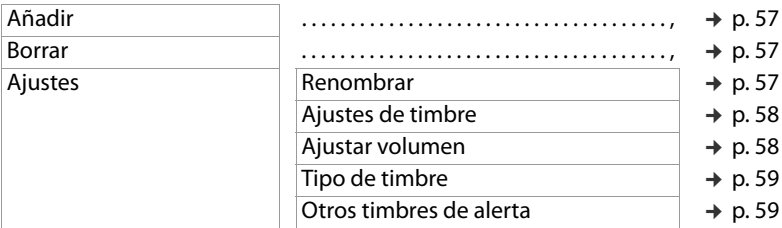

#### **Lista negra**

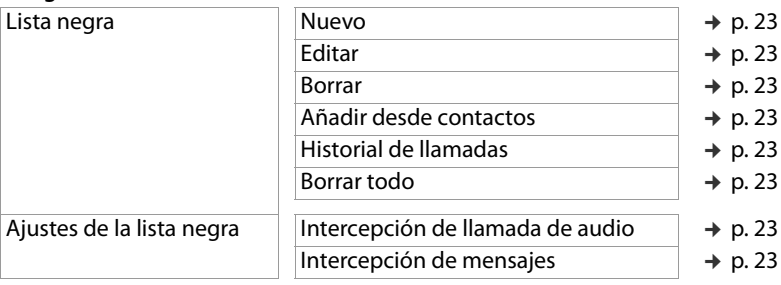

# **Teclas de marcación directa**

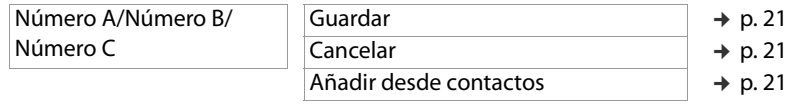

#### **Aviso de voz**

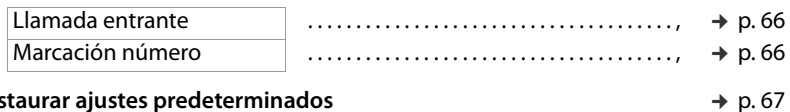

#### **Restaurar ajustes predeterminados**

# **Multimedia**

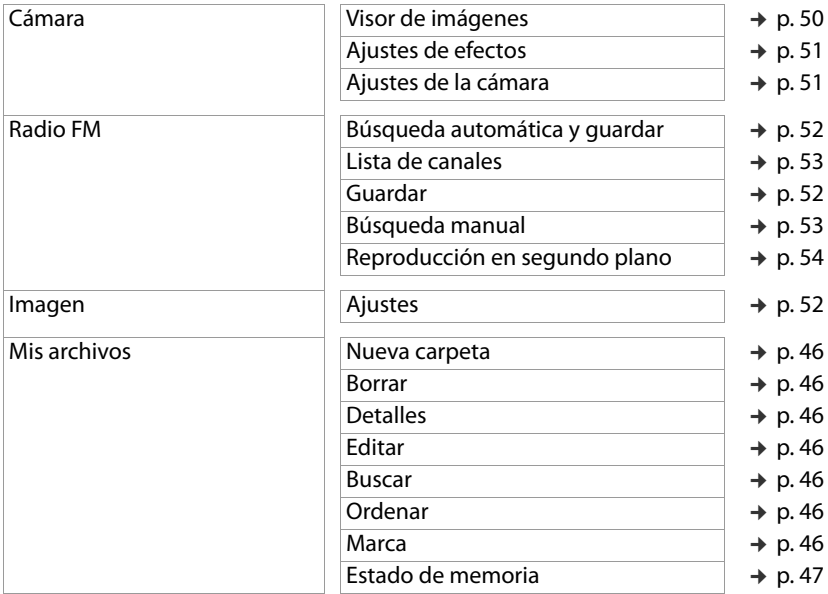

# **Ajuste SOS**

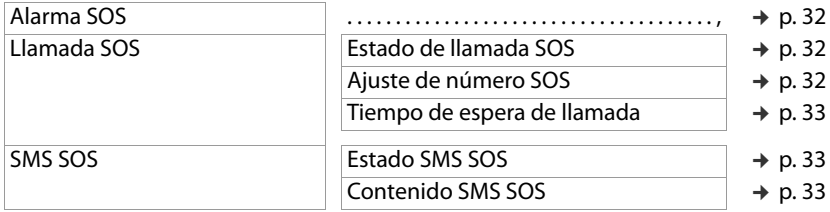

#### **Extras**

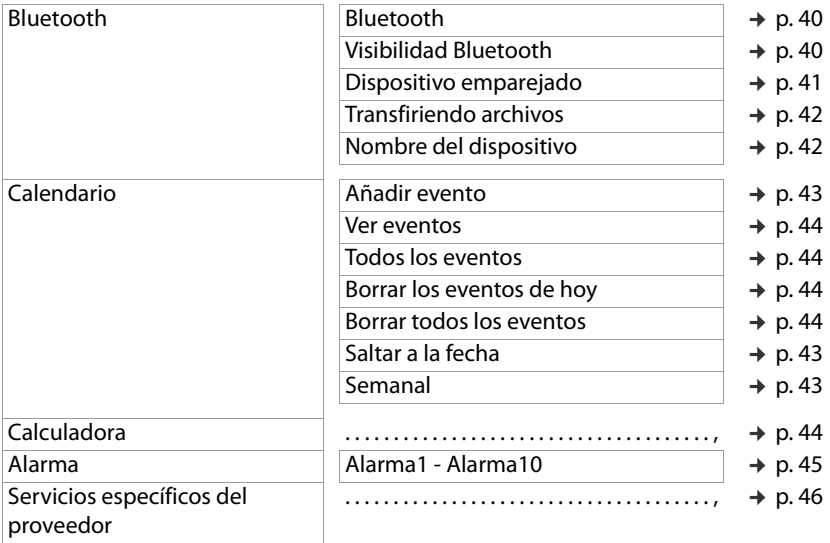

# **Índice alfabético**

# **A**

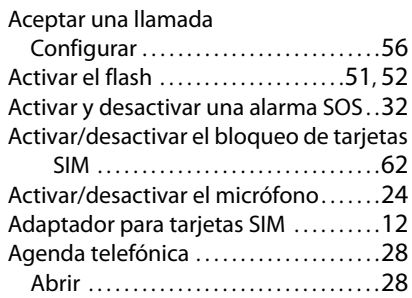

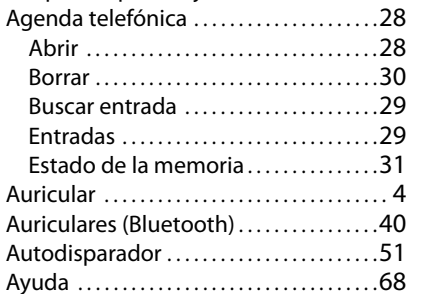

#### **B**

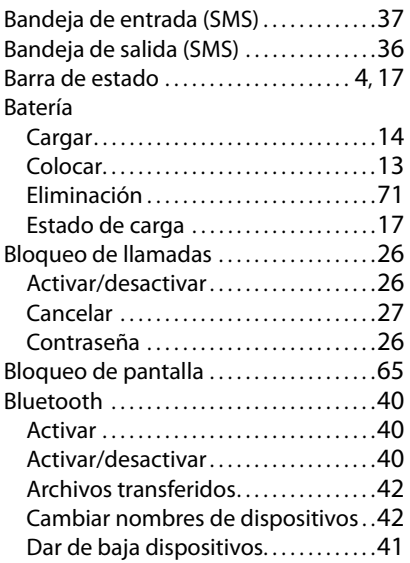

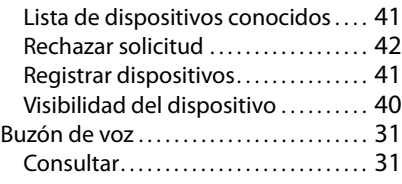

#### $\epsilon$

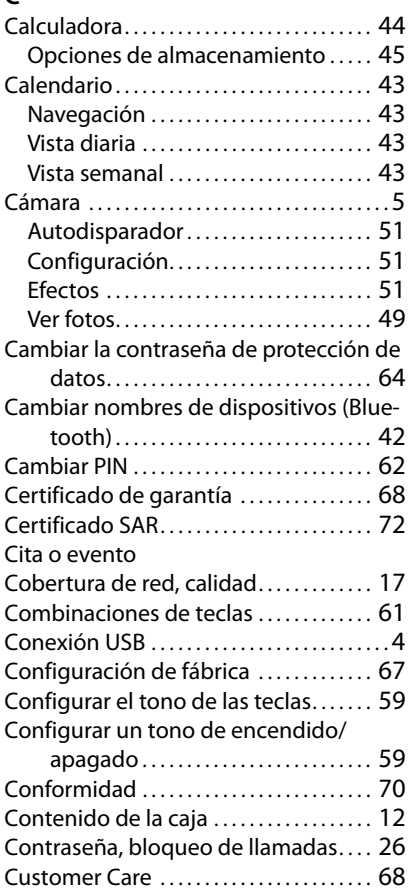

#### **Índice alfabético**

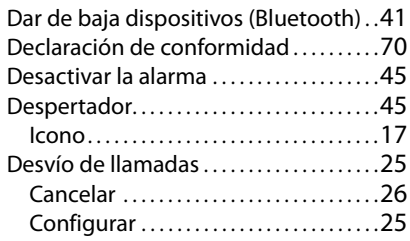

# **E**

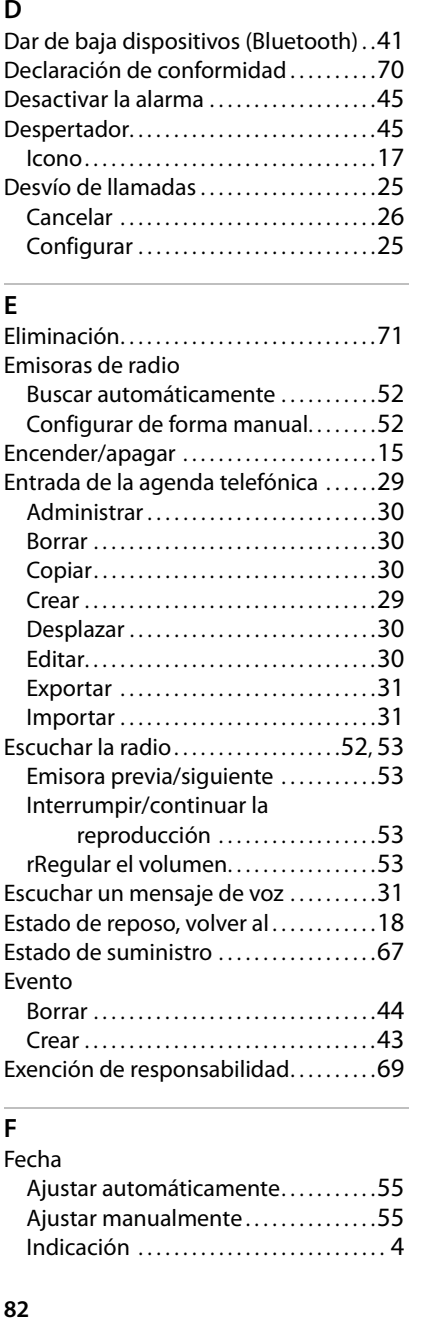

# **F**

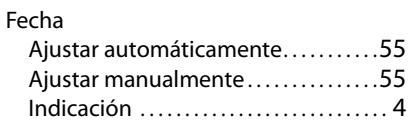

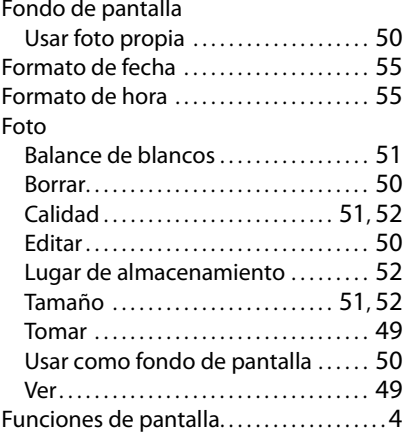

# **H**

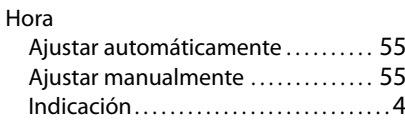

# **I**

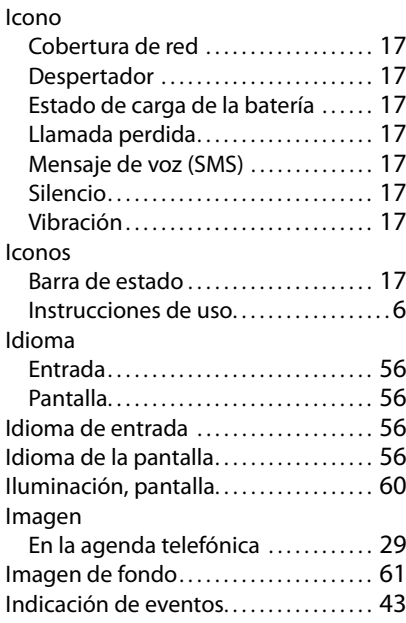

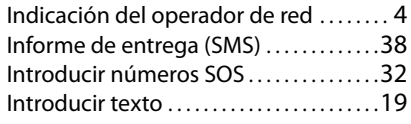

# **L**

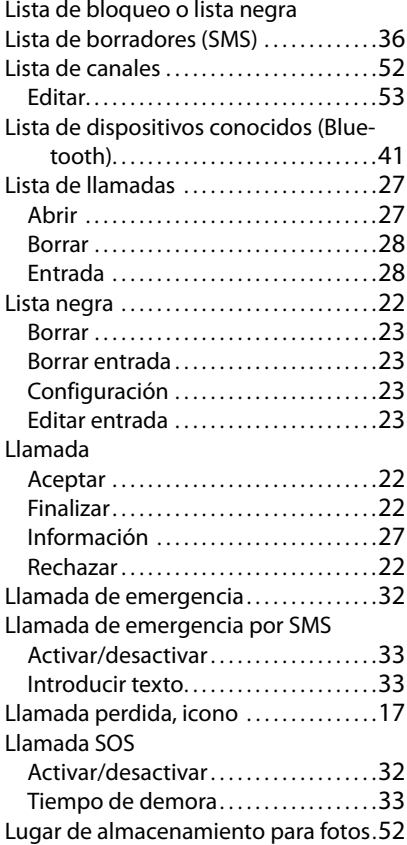

#### **M**

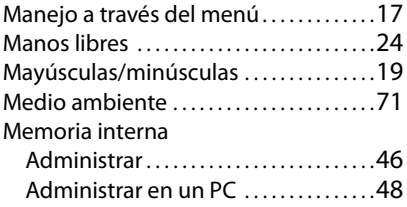

#### Mensajes de texto (SMS). . . . . . . . . . . . . . [34](#page-33-2) Menú principal . . . . . . . . . . . . . . . . . . . . . . . . [18](#page-17-1) Minúsculas/mayúsculas. . . . . . . . . . . . . . . [19](#page-18-2)

#### **N**

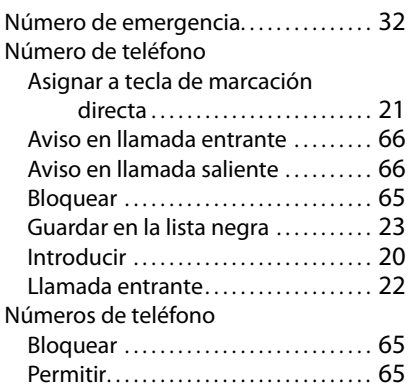

#### **P**

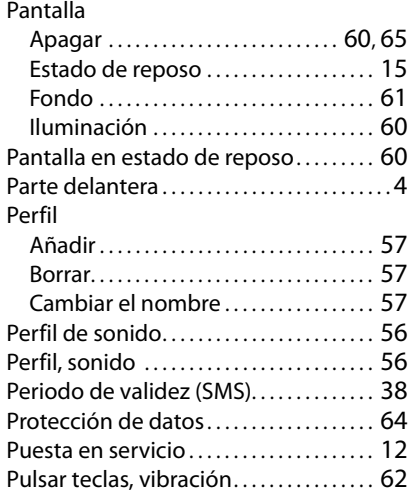

# **R**

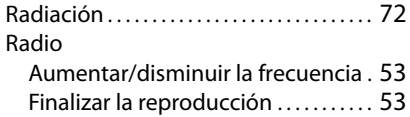

# **Índice alfabético**

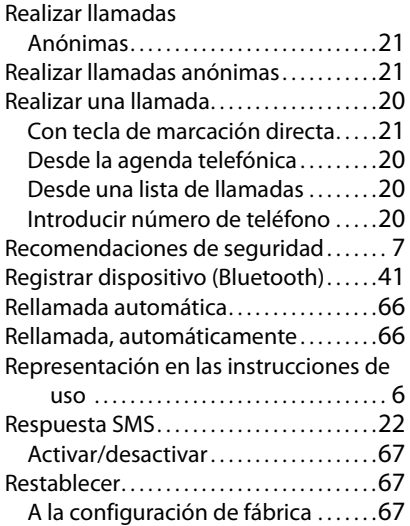

#### **S**

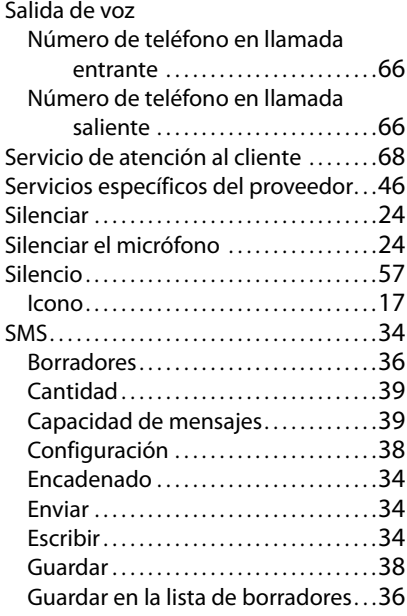

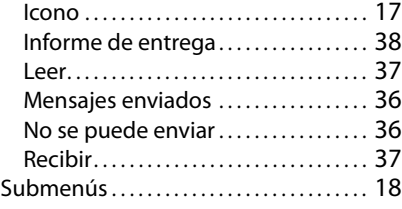

#### **T**

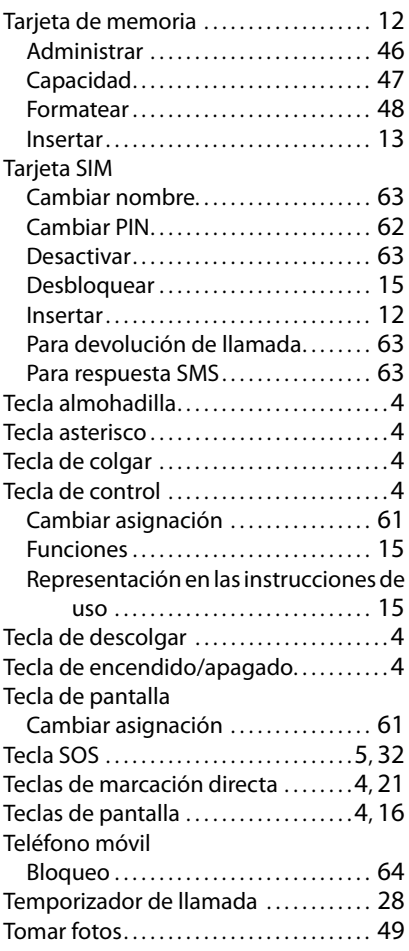

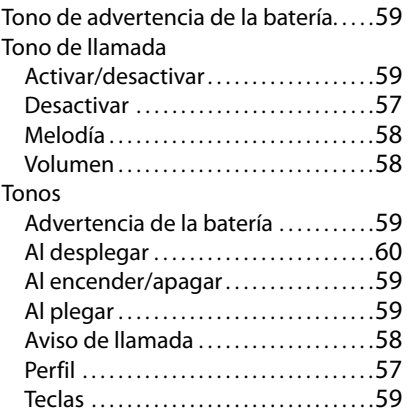

#### **U**

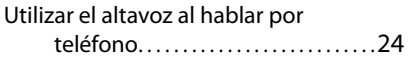

#### **V**

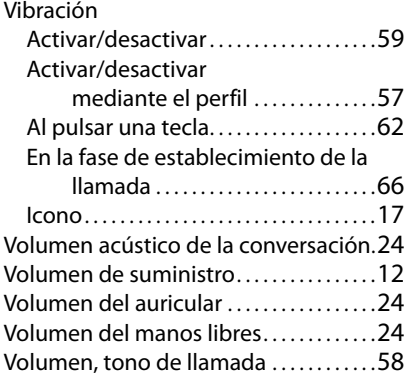

Reservados todos los derechos. Gigaset Communications GmbH se reserva el derecho a realizar modificaciones sin previo aviso.

Emitido por Gigaset Communications GmbH Frankenstr. 2a, D-46395 Bocholt

### © Gigaset Communications GmbH 2021

Según disponibilidad.

Todos los derechos reservados. Reservado el derecho a realizar modificaciones.

[www.gigaset.com](http://www.gigaset.com)